### **Inspiron 11 3000 Series Szervizelési kézikönyv**

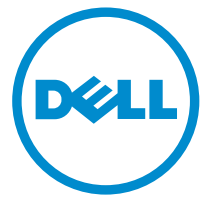

**Számítógép típusa: Inspiron 11–3157 Szabályozó modell: P20T Szabályozó típus: P20T003**

### **Megjegyzések, figyelmeztetések és Vigyázat jelzések**

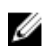

**MEGJEGYZÉS:** A MEGJEGYZÉSEK fontos tudnivalókat tartalmaznak, amelyek a számítógép biztonságosabb és hatékonyabb használatát segítik.

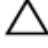

**FIGYELMEZTETÉS: A FIGYELMEZTETÉS hardverhiba vagy adatvesztés lehetőségére hívja fel a figyelmet, egyben közli a probléma elkerülésének módját.**

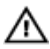

**VIGYÁZAT: A VIGYÁZAT jelzés az esetleges tárgyi vagy személyi sérülés, illetve életveszély lehetőségére hívja fel a figyelmet.**

**Copyright © 2015 Dell Inc. Minden jog fenntartva.** Ezt a terméket az amerikai és a nemzetközi szerzői jogokról szóló törvények védik. A Dell™ és a Dell logó a Dell Inc. bejegyzett védjegye az Amerikai Egyesült Államokban és/vagy más országokban. Minden más márka és név, amelyet itt említünk, azok megfelelő vállalatainak bejegyzett védjegyei.

2015 - 08

Mód. A01

# Tartalomjegyzék

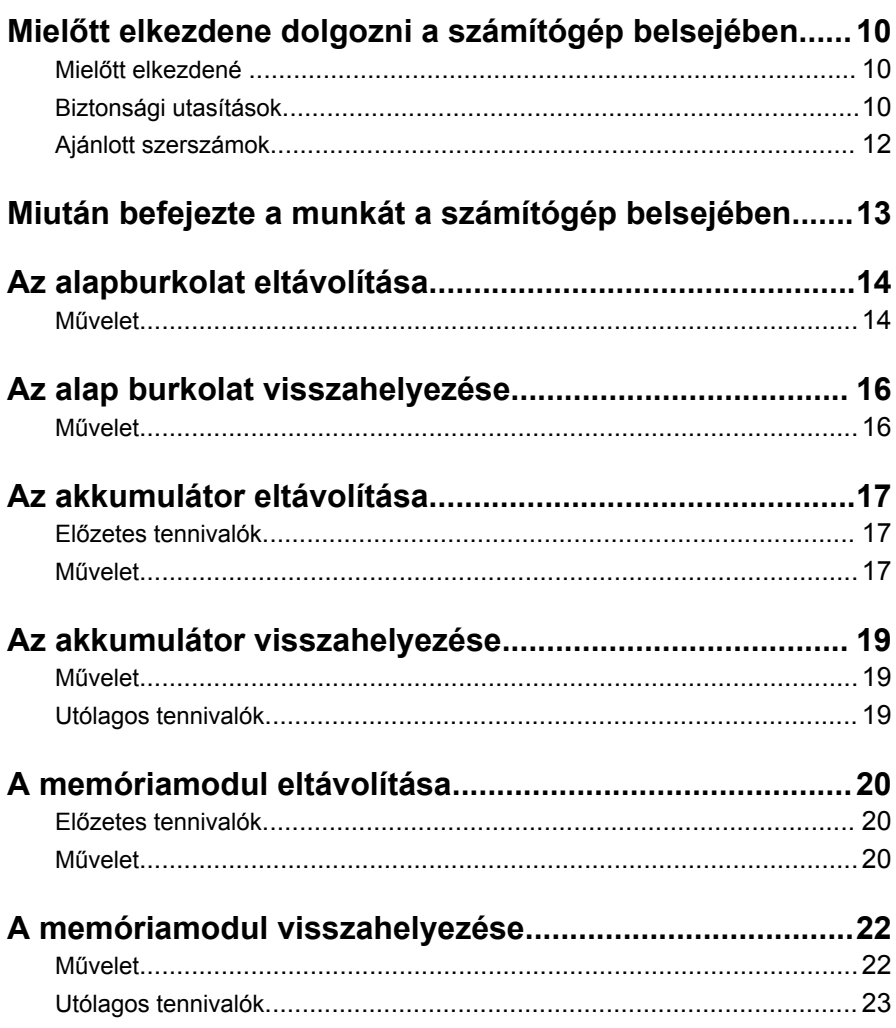

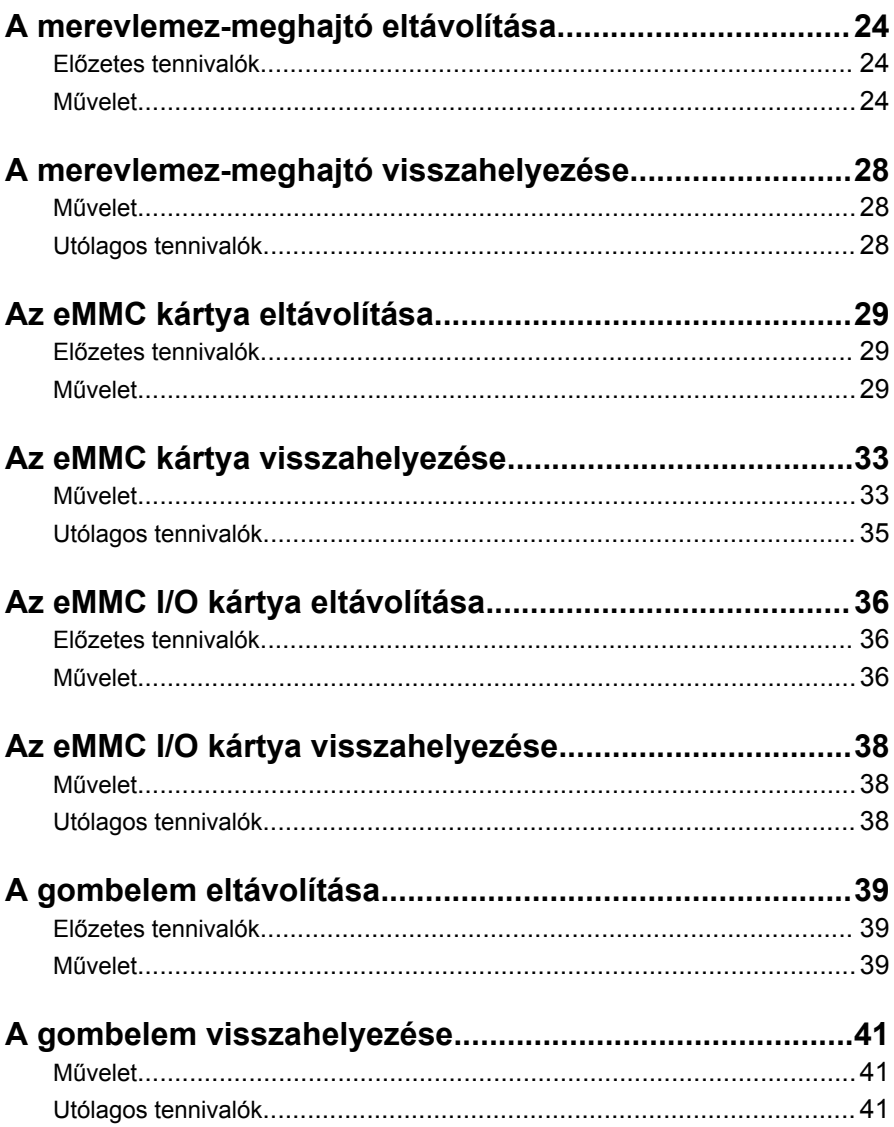

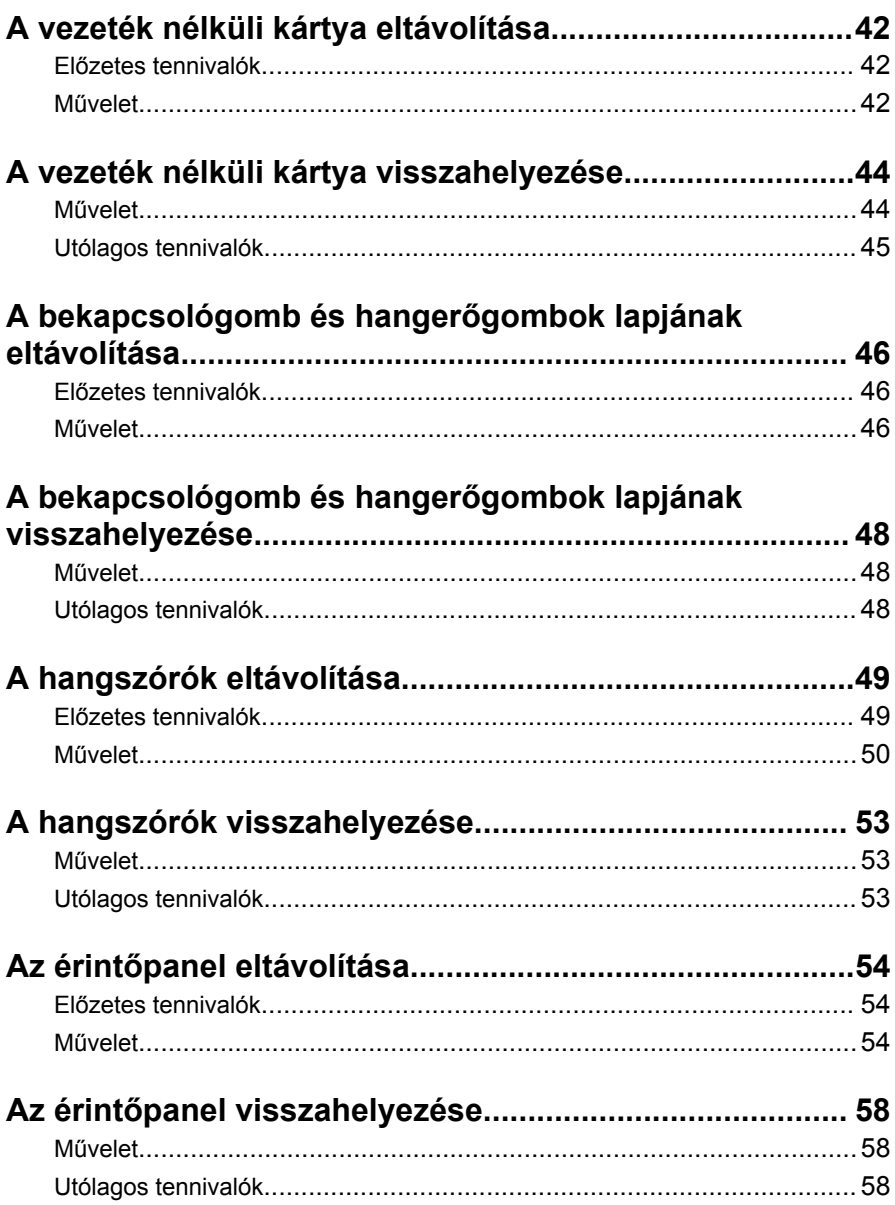

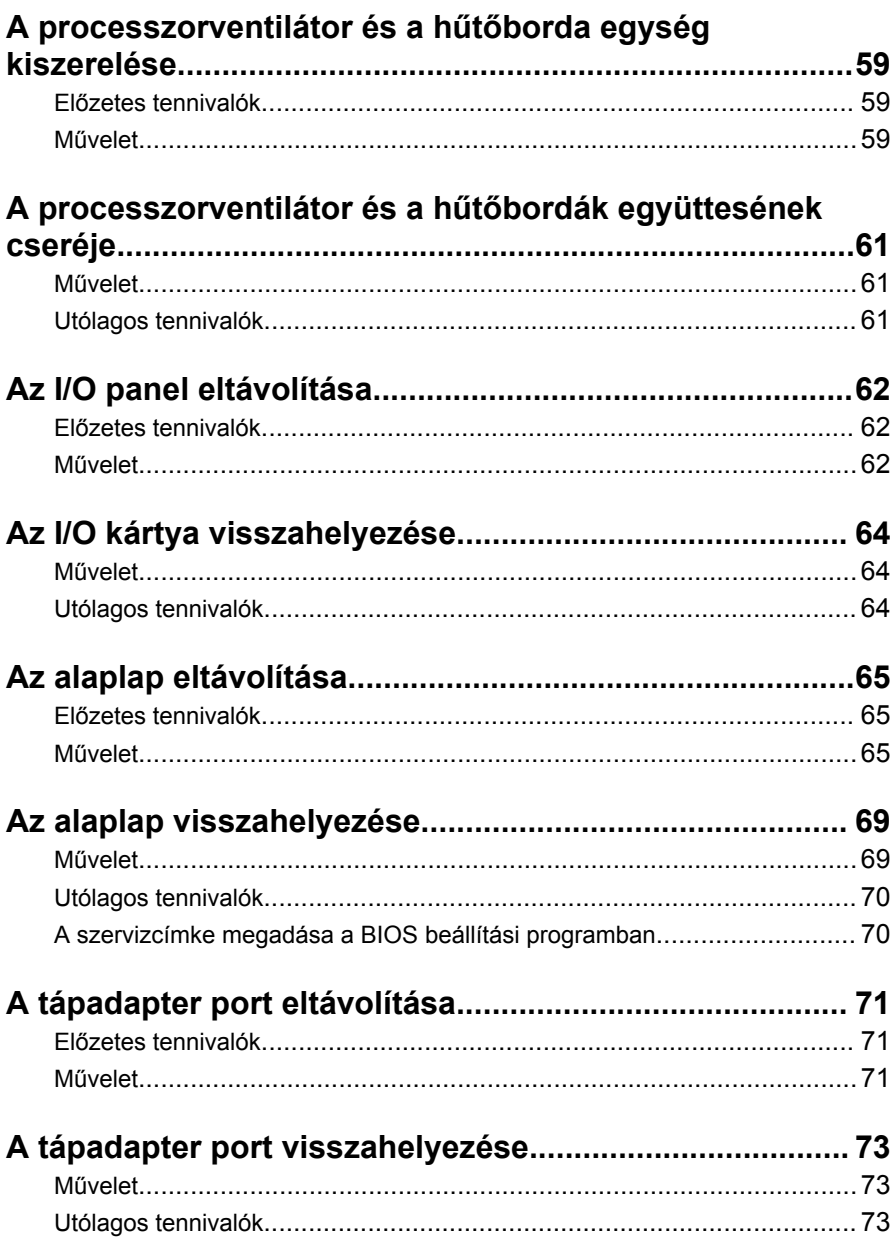

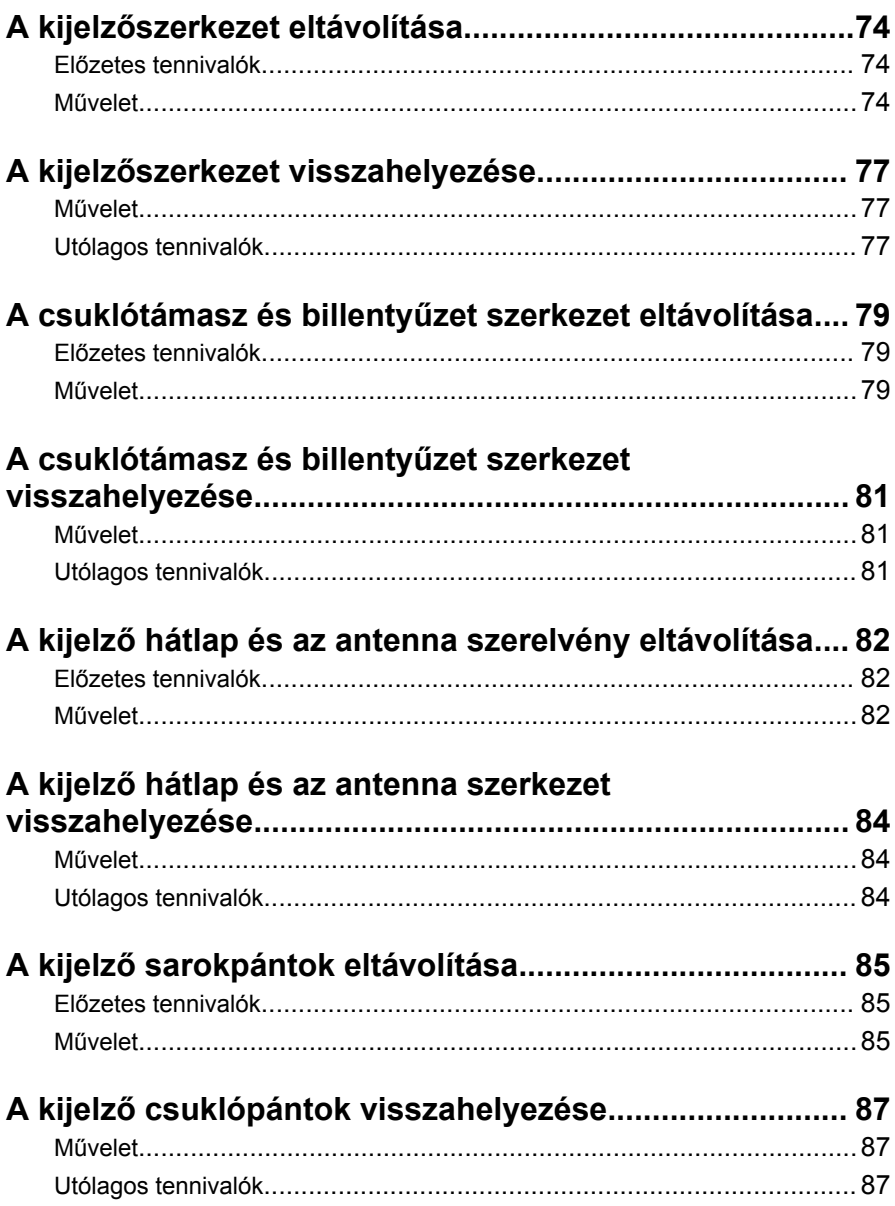

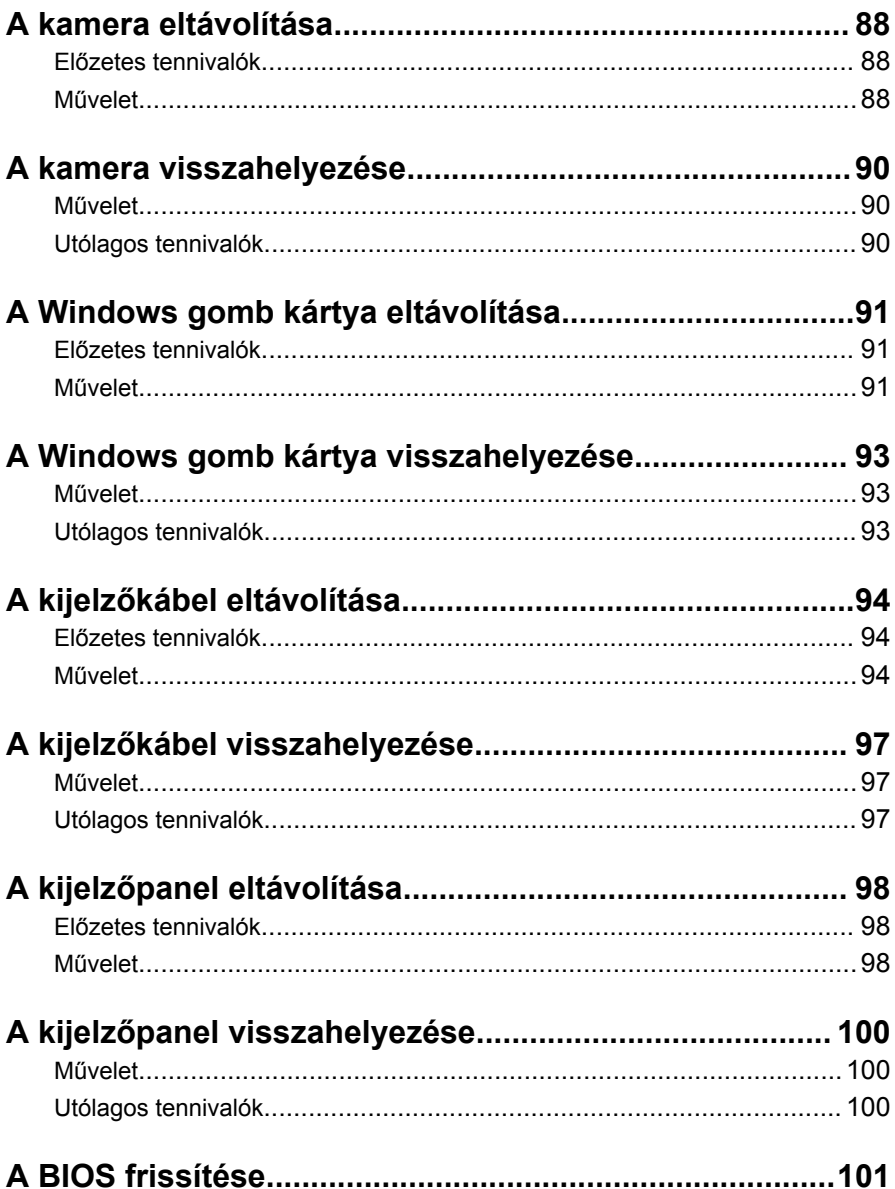

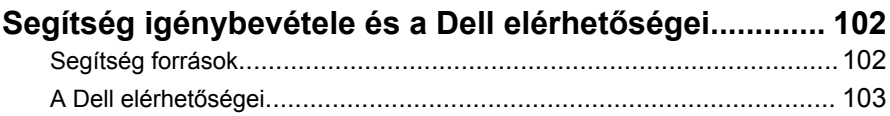

### <span id="page-9-0"></span>**Mielőtt elkezdene dolgozni a számítógép belsejében**

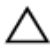

**FIGYELMEZTETÉS: A komponensek és kártyák sérülésének elkerülése érdekében a szélüknél fogja meg azokat, és ne érintse meg a tűket vagy a csatlakozókat.**

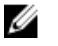

**MEGJEGYZÉS:** A jelen dokumentumban található képek a megrendelt konfigurációtól függően eltérhetnek a számítógépen megjelenő képektől.

#### **Mielőtt elkezdené**

- **1** Mentsen és zárjon be minden nyitott fájlt, majd lépjen ki minden futó alkalmazásból.
- **2** Kapcsolja ki a számítógépet.
	- Windows 10: Kattintson vagy koppintson a **Start** → **Tápellátás** → **Leállítás** lehetőségre.
	- Windows 8.1: A **Start** képernyőn, kattintson vagy koppintson a főkapcsoló ikonra **Ú** → **Leállítás**.
	- Windows 7: Kattintson vagy koppintson a **Start** → **Leállítás**  lehetőségre.

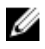

**MEGJEGYZÉS:** Ha más operációs rendszert használ, a leállítás tekintetében olvassa el az adott operációs rendszer dokumentációját.

- **3** Áramtalanítsa a számítógépet és minden csatolt eszközt.
- **4** A számítógépről csatlakoztasson le minden kábelt, mint pl. a telefonkábelek, hálózati kábelek stb.
- **5** A számítógépről csatlakoztasson le minden eszközt és perifériát, mint pl. a billentyűzet, egér, monitor stb.
- **6** Távolítson el minden média kártyát és optikai lemezt a számítógépből, ha van.

#### **Biztonsági utasítások**

Végezze el a következő óvintézkedéseket a számítógép potenciális károsodásának elkerülése és a saját biztonsága érdekében.

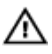

**VIGYÁZAT: A számítógép belsejében végzett munka előtt olvassa el figyelmesen a számítógéphez mellékelt biztonsági tudnivalókat. További biztonsági útmutatásokat a www.dell.com/ regulatory\_compliance címen elérhető Megfelelőségi honlapon találhat.**

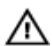

**VIGYÁZAT: Csatkaloztasson szét minden áramellátást, mielőtt a számítógép burkolati paneljeit kinyitná. Miután befejezte a számítógép belsejében a munkát, helyezzen vissza minden fedelet, panelt és csavart még azelőútt, hogy áramforráshoz csatlakoztatná a gépet.**

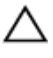

**FIGYELMEZTETÉS: A számítógép sérülésének elkerülése érdekében sima és tiszta munkafelületen dolgozzon.**

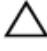

**FIGYELMEZTETÉS: A komponensek és kártyák sérülésének elkerülése érdekében a szélüknél fogja meg azokat, és ne érintse meg a tűket vagy a csatlakozókat.**

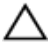

**FIGYELMEZTETÉS: Csak a Dell műszaki segítő csapata által jóváhagyott hibaelhárítási és javítási műveleteket végezheti el. A Dell által nem jóváhagyott szervizelésből eredő károkra a Dell jótállása nem érvényes. Lásd a biztonsági utasításokat, amelyeket a termékhez kapott, vagy amelyeket a www.dell.com/ regulatory\_compliance weboldalon találhat meg.**

**FIGYELMEZTETÉS: Mielőtt bármihez hozzáér a számítógép belsejében, földelje le magát úgy, hogy egy festetlen fém felületet megérint, mint pl. a számítógép hátsó fém része. Miközben dolgozik, rendszeresen érintsen meg egy fedetlen fém felületet a statikus elektromosság kisütése érdekében, amely a belső alkatrészek károsodását okozhatja.**

**FIGYELMEZTETÉS: Amikor leválaszt egy kábelt, a csatlakozónál vagy a húzófülénél fogva húzza és ne magánál a kábelnél fogva. Néhány kábelnek zárófüllel ellátott csatlakozói vannak, vagy csavarosak, melyeket ki kell engedni a kábel szétcsatlakoztatása előtt. A kábelek lecsatlakoztatásakor ügyeljen arra, hogy azok megfelelően álljanak, hogy a csatlakozótűk elhajlása elkerülhető legyen. A kábelek csatlakoztatásakor bizonyosodjon meg arról, hogy a portok és csatlakozók megfelelő irányban és helyzetben állnak-e.**

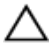

**FIGYELMEZTETÉS: Nyomja be és vegye ki a médiakártya-olvasóban lévő kártyákat.**

### <span id="page-11-0"></span>**Ajánlott szerszámok**

A jelen dokumentumban szereplő eljárások a következő szerszámokat igényelhetik:

- Csillagcsavarhúzó
- Műanyag pálca

### <span id="page-12-0"></span>**Miután befejezte a munkát a számítógép belsejében**

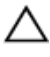

**FIGYELMEZTETÉS: Ha a számítógépben csavarok maradnak szabadon vagy nem megfelelően meghúzva, azzal a számítógép komoly sérülését okozhatja.**

- **1** Helyezzen vissza minden csavart, és győződjön meg róla, hogy nem maradtak felhasználatlan csavarok a számítógép belsejében.
- **2** Mielőtt a számítógépet újra használatba veszi, csatlakoztasson minden eszközt, perifériát és kábelt, amelyet korábban lecsatlakoztatott.
- **3** Helyezze vissza a médiakártyákat, lemezeket és egyéb alkatrészeket, amelyeket a számítógépből a munka megkezdése előtt eltávolított.
- **4** Csatlakoztassa a számítógépét és minden hozzá csatolt eszközt elektromos aljzataikra.
- **5** Kapcsolja be a számítógépet.

## <span id="page-13-0"></span>**Az alapburkolat eltávolítása**

**VIGYÁZAT: A számítógép belsejében végzett munka előtt olvassa el a számítógéphez mellékelt biztonsági tudnivalókat és kövesse a következő fejezet utasításait: Mielőtt [elkezdene](#page-9-0) dolgozni a [számítógép](#page-9-0) belsejében. Miután befejezte a munkát a számítógép belsejében, kövesse a következő fejezet utasításait: Miután [befejezte](#page-12-0)  a munkát a [számítógép](#page-12-0) belsejében. További biztonsági útmutatásokat a www.dell.com/regulatory\_compliance címen elérhető Megfelelőségi honlapon találhat.** 

### **Művelet**

- **1** Zárja le a kijelzőt és fordítsa a számítógépet a hátoldalával felfelé.
- **2** Távolítsa el a csavarokat, amelyek az alapburkolatot rögzítik a csuklótámasz szerkezethez.

**3** Egy műanyag pálca segítségével pattintsa le a burkolatot a csuklótámasz és billentyűzet szerkezetről.

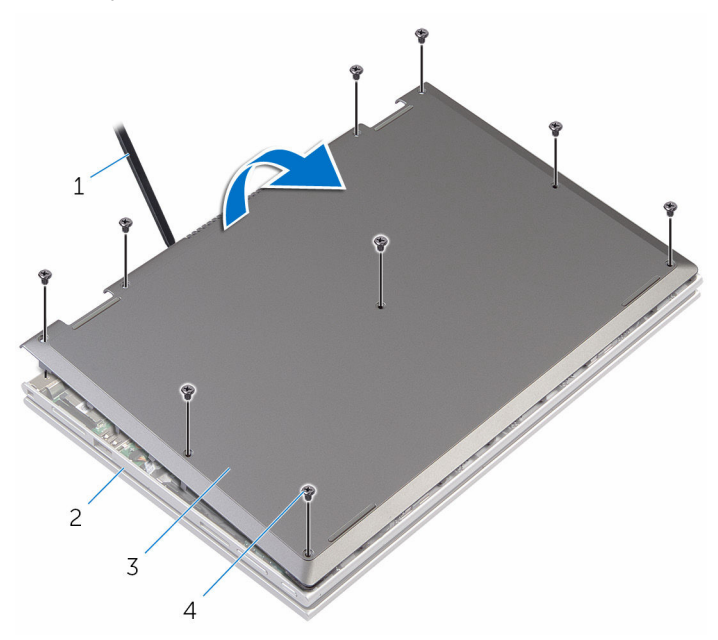

- 1 műanyag pálca 2 csuklótámasz és
- 3 alapburkolat 4 csavarok (9)
- billentyűzet szerkezet
	-

### <span id="page-15-0"></span>**Az alap burkolat visszahelyezése**

**VIGYÁZAT: A számítógép belsejében végzett munka előtt olvassa el a számítógéphez mellékelt biztonsági tudnivalókat és kövesse a következő fejezet utasításait: Mielőtt [elkezdene](#page-9-0) dolgozni a [számítógép](#page-9-0) belsejében. Miután befejezte a munkát a számítógép belsejében, kövesse a következő fejezet utasításait: Miután [befejezte](#page-12-0)  a munkát a [számítógép](#page-12-0) belsejében. További biztonsági útmutatásokat a www.dell.com/regulatory\_compliance címen elérhető Megfelelőségi honlapon találhat.** 

### **Művelet**

- **1** Csúsztassa az alapburkolaton lévő füleket a számítógép alján található nyílásokba, és óvatosan pattintsa a helyére az alsó burkolatot.
- **2** Helyezze vissza az alap burkolatot a számítógép aljához rögzítő csavarokat.

## <span id="page-16-0"></span>**Az akkumulátor eltávolítása**

**VIGYÁZAT: A számítógép belsejében végzett munka előtt olvassa el a számítógéphez mellékelt biztonsági tudnivalókat és kövesse a következő fejezet utasításait: Mielőtt [elkezdene](#page-9-0) dolgozni a [számítógép](#page-9-0) belsejében. Miután befejezte a munkát a számítógép belsejében, kövesse a következő fejezet utasításait: Miután [befejezte](#page-12-0)  a munkát a [számítógép](#page-12-0) belsejében. További biztonsági útmutatásokat a www.dell.com/regulatory\_compliance címen elérhető Megfelelőségi honlapon találhat.** 

### **Előzetes tennivalók**

Távolítsa el az [alapburkolatot](#page-13-0).

### **Művelet**

- **1** Húzza ki a merevlemez kábeljét az akkumulátor vezetősínjeiből.
- **2** Távolítsa el az akkumulátort a kéztámasz és billentyűzet szerelvényhez rögzítő csavarokat.

Emelje ki az akkumulátort a kéztámasz és billentyűzet szerelvényből.

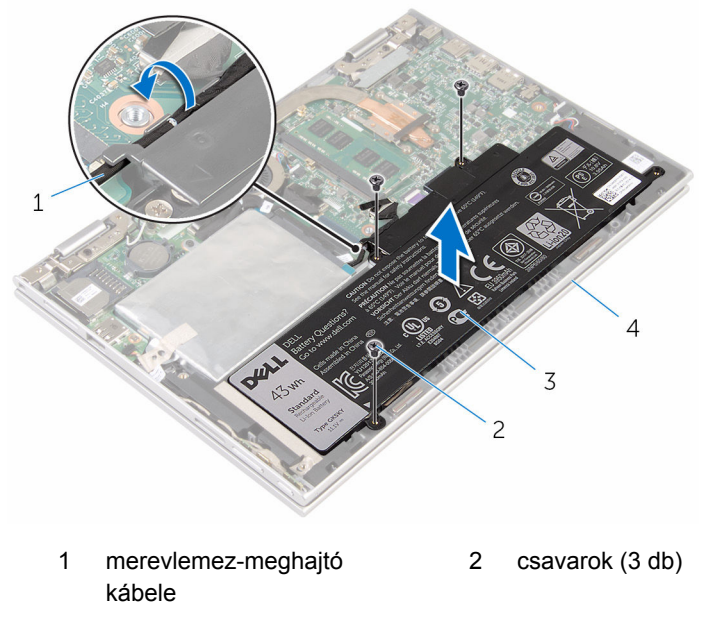

- akkumulátor 4 csuklótámasz és billentyűzet szerkezet
- Nyomja meg és 5 másodpercig tartsa lenyomva az alaplap leföldeléséhez.

### <span id="page-18-0"></span>**Az akkumulátor visszahelyezése**

**VIGYÁZAT: A számítógép belsejében végzett munka előtt olvassa el a számítógéphez mellékelt biztonsági tudnivalókat és kövesse a következő fejezet utasításait: Mielőtt [elkezdene](#page-9-0) dolgozni a [számítógép](#page-9-0) belsejében. Miután befejezte a munkát a számítógép belsejében, kövesse a következő fejezet utasításait: Miután [befejezte](#page-12-0)  a munkát a [számítógép](#page-12-0) belsejében. További biztonsági útmutatásokat a www.dell.com/regulatory\_compliance címen elérhető Megfelelőségi honlapon találhat.** 

### **Művelet**

- **1** Illessze egymáshoz az akkumulátor csavarhelyeit és a csuklótámasz és billentyűzet szerkezeten lévő csavarhelyeket.
- **2** Vezesse át a merevlemez kábelét a számítógép aljában található kábelvezetőkön.
- **3** Csavarja vissza az akkumulátort a kéztámasz és billentyűzet szerelvényhez rögzítő csavarokat.

#### **Utólagos tennivalók**

Helyezze vissza az alap [burkolatot](#page-15-0).

## <span id="page-19-0"></span>**A memóriamodul eltávolítása**

**VIGYÁZAT: A számítógép belsejében végzett munka előtt olvassa el a számítógéphez mellékelt biztonsági tudnivalókat és kövesse a következő fejezet utasításait: Mielőtt [elkezdene](#page-9-0) dolgozni a [számítógép](#page-9-0) belsejében. Miután befejezte a munkát a számítógép belsejében, kövesse a következő fejezet utasításait: Miután [befejezte](#page-12-0)  a munkát a [számítógép](#page-12-0) belsejében. További biztonsági útmutatásokat a www.dell.com/regulatory\_compliance címen elérhető Megfelelőségi honlapon találhat.** 

### **Előzetes tennivalók**

- **1** Távolítsa el az [alapburkolatot](#page-13-0).
- **2** Távolítsa el az [akkumulátort](#page-16-0).

### **Művelet**

**1** Ujjbeggyel húzza szét a rögzítő kapcsokat a memóriamodul csatlakozó mindkét végén úgy, hogy a memóriamodul kiugorjon.

Vegye ki a memóriamodult a memóriamodul-foglalatból

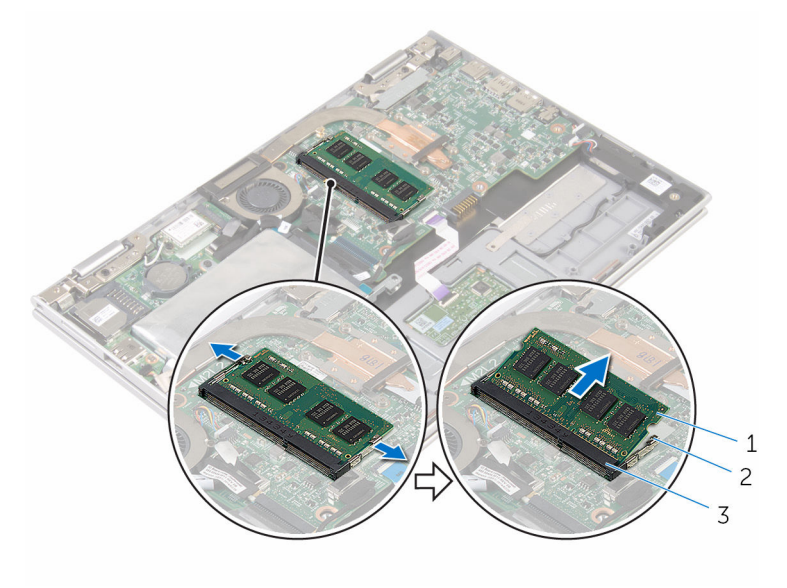

- memóriamodul 2 rögzítőkapcsok (2)
	-
- memóriamodul foglalat

### <span id="page-21-0"></span>**A memóriamodul visszahelyezése**

**VIGYÁZAT: A számítógép belsejében végzett munka előtt olvassa el a számítógéphez mellékelt biztonsági tudnivalókat és kövesse a következő fejezet utasításait: Mielőtt [elkezdene](#page-9-0) dolgozni a [számítógép](#page-9-0) belsejében. Miután befejezte a munkát a számítógép belsejében, kövesse a következő fejezet utasításait: Miután [befejezte](#page-12-0)  a munkát a [számítógép](#page-12-0) belsejében. További biztonsági útmutatásokat a www.dell.com/regulatory\_compliance címen elérhető Megfelelőségi honlapon találhat.** 

#### **Művelet**

**1** Illessze a memóriamodulon lévő bemetszést a memóriamodul foglalatában található fülhöz.

<span id="page-22-0"></span>**2** Megdöntve határozottan csúsztassa a memóriamodult a csatlakozóba, és nyomja le a memóriamodult, hogy a helyére pattanjon.

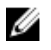

**MEGJEGYZÉS:** Ha nem hall kattanást, távolítsa el a memóriamodult kártyát, és helyezze be újra.

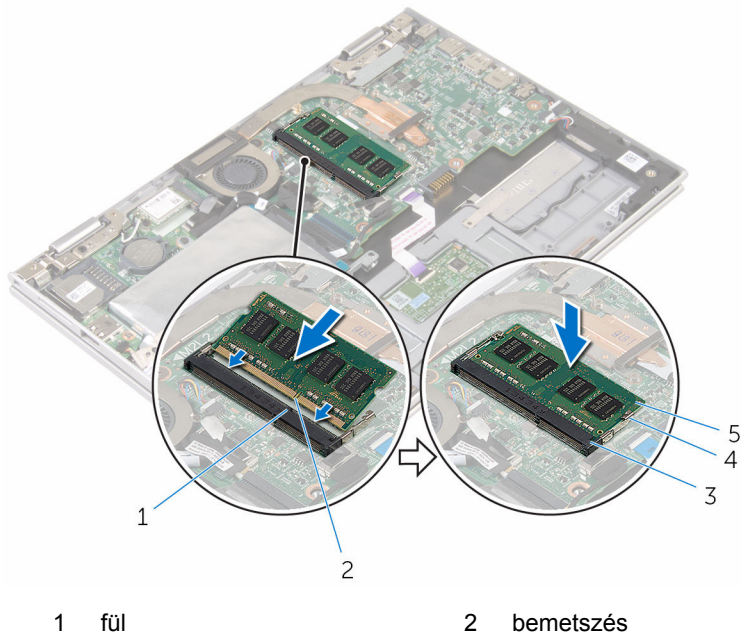

- 
- 5 memóriamodul
- 
- 3 memóriamodul foglalat 4 rögzítőkapcsok (2)

#### **Utólagos tennivalók**

- **1** Helyezze vissza az [akkumulátort.](#page-18-0)
- **2** Helyezze vissza az alap [burkolatot](#page-15-0).

### <span id="page-23-0"></span>**A merevlemez-meghajtó eltávolítása**

**VIGYÁZAT: A számítógép belsejében végzett munka előtt olvassa el a számítógéphez mellékelt biztonsági tudnivalókat és kövesse a következő fejezet utasításait: Mielőtt [elkezdene](#page-9-0) dolgozni a [számítógép](#page-9-0) belsejében. Miután befejezte a munkát a számítógép belsejében, kövesse a következő fejezet utasításait: Miután [befejezte](#page-12-0)  a munkát a [számítógép](#page-12-0) belsejében. További biztonsági útmutatásokat a www.dell.com/regulatory\_compliance címen elérhető Megfelelőségi honlapon találhat.** 

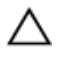

**FIGYELMEZTETÉS: A merevlemez-meghajtók törékenyek. Óvatosan járjon el, amikor a merevlemez-meghajtót kezeli.**

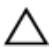

**FIGYELMEZTETÉS: Az adatvesztés megelőzése érdekében ne távolítsa el a merevlemez-meghajtót, ha a számítógép bekapcsolt vagy alvó állapotban van.**

### **Előzetes tennivalók**

- **1** Távolítsa el az [alapburkolatot](#page-13-0).
- **2** Távolítsa el az [akkumulátort](#page-16-0).

### **Művelet**

**1** Fejtse le a ragasztószalagot, amely a merevlemez-meghajtó szerkezetet az alaplaphoz rögzíti.

**2** Húzza le a merevlemez szerkezetet a csuklótámasz és billentyűzet szerelvényhez rögzítő ragasztószalagot.

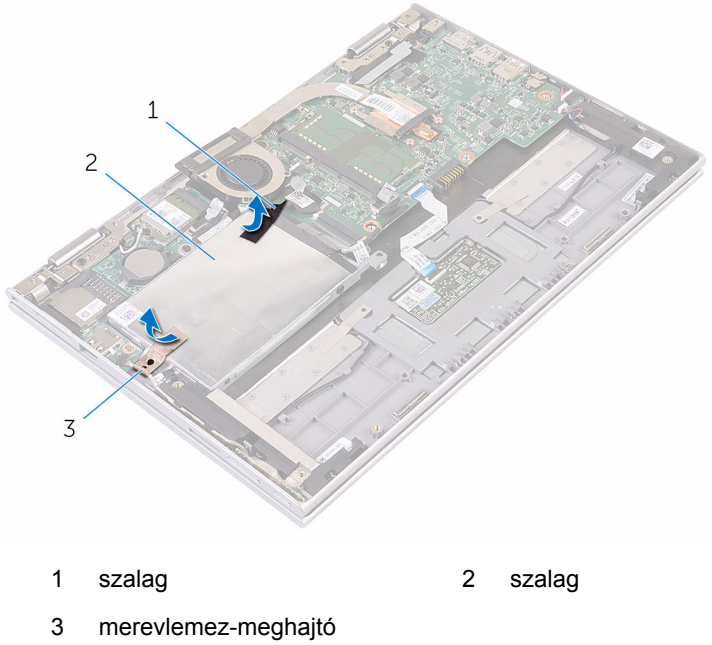

- szerkezet
- **3** A húzófülek használatával csatlakoztassa le a merevlemez-meghajtó kábelét az alaplapról.
- **4** Távolítsa el a csavarokat, amelyek a merevlemez-meghajtó szerkezetet a csuklótámasz szerkezethez rögzítik.

**5** Emelje ki a merevlemez-meghajtó szerkezetet a kábeleivel együtt a csuklótámasz szerkezetből.

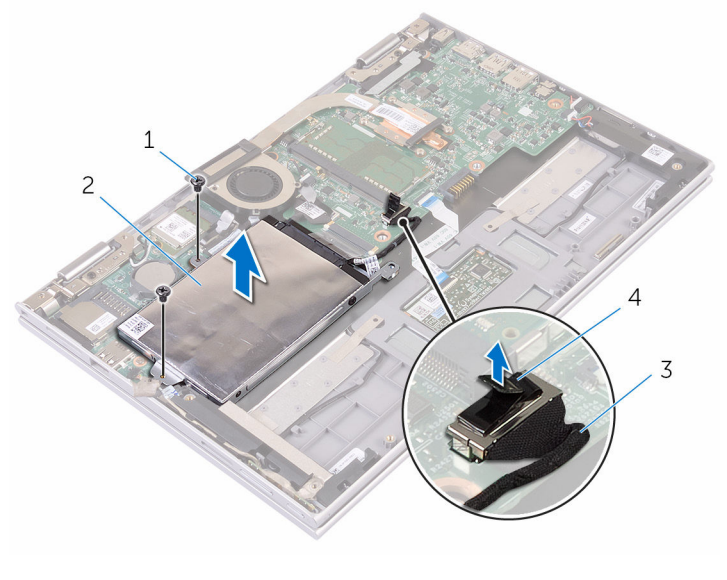

- 1 csavarok (2) 2 merevlemez-meghajtó szerkezet 3 merevlemez-meghajtó 4 húzófül
- **6** A csatlakoztatót csatlakoztassa le a merevlemez-meghajtóról.

kábele

**7** Távolítsa el a csavarokat, amelyek a merevlemez-meghajtó keretet a merevlemez-meghajtóra rögzítik.

Emelje le a merevlemez-meghajtó keretet a merevlemez meghajtóról.

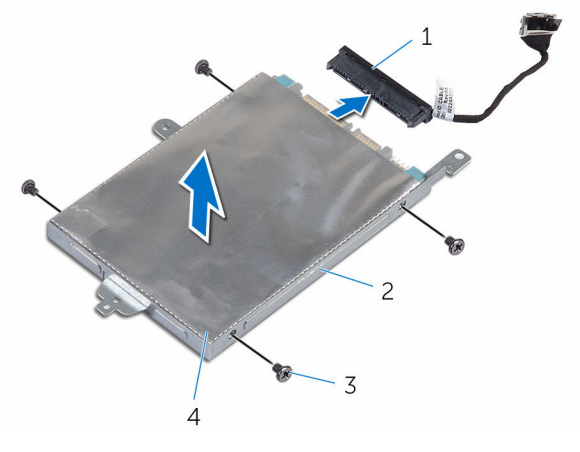

- 
- merevlemez-meghajtó kerete
- csatlakoztató 2 merevlemez-meghajtó
	- csavarok (4)

### <span id="page-27-0"></span>**A merevlemez-meghajtó visszahelyezése**

**VIGYÁZAT: A számítógép belsejében végzett munka előtt olvassa el a számítógéphez mellékelt biztonsági tudnivalókat és kövesse a következő fejezet utasításait: Mielőtt [elkezdene](#page-9-0) dolgozni a [számítógép](#page-9-0) belsejében. Miután befejezte a munkát a számítógép belsejében, kövesse a következő fejezet utasításait: Miután [befejezte](#page-12-0)  a munkát a [számítógép](#page-12-0) belsejében. További biztonsági útmutatásokat a www.dell.com/regulatory\_compliance címen elérhető Megfelelőségi honlapon találhat.** 

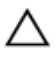

**FIGYELMEZTETÉS: A merevlemez-meghajtók törékenyek. Óvatosan járjon el, amikor a merevlemez-meghajtót kezeli.**

#### **Művelet**

- **1** Illessze egymáshoz a merevlemez-meghajtó keret csavarhelyeit és a merevlemez-meghajtón lévő csavarhelyeket.
- **2** Helyezze vissza a csavarokat, amelyek a merevlemez-keretet a merevlemezhez rögzítik.
- **3** Csatlakoztassa a csatlakoztatót a merevlemez-meghajtóhoz.
- **4** Illessze egymáshoz a merevlemez-meghajtó szerkezet csavarhelyeit és a csuklótámasz szerkezeten lévő csavarhelyeket.
- **5** Helyezze vissza a csavarokat, amelyek a merevlemez-meghajtó szerkezetet a csuklótámasz szerkezethez rögzítik.
- **6** Csatlakoztassa a merevlemez-meghajtó kábelét az alaplapra.
- **7** Helyezze vissza a ragasztószalagot, amelyek a merevlemez-meghajtó szerkezetet a csuklótámasz szerkezethez rögzíti.
- **8** Ragassza vissza a szalagot, amely a merevlemez-meghajtó szerkezetet az alaplaphoz rögzíti.

#### **Utólagos tennivalók**

- **1** Helyezze vissza az [akkumulátort.](#page-18-0)
- **2** Helyezze vissza az alap [burkolatot](#page-15-0).

## <span id="page-28-0"></span>**Az eMMC kártya eltávolítása**

**VIGYÁZAT: A számítógép belsejében végzett munka előtt olvassa el a számítógéphez mellékelt biztonsági tudnivalókat és kövesse a következő fejezet utasításait: Mielőtt [elkezdene](#page-9-0) dolgozni a [számítógép](#page-9-0) belsejében. Miután befejezte a munkát a számítógép belsejében, kövesse a következő fejezet utasításait: Miután [befejezte](#page-12-0)  a munkát a [számítógép](#page-12-0) belsejében. További biztonsági útmutatásokat a www.dell.com/regulatory\_compliance címen elérhető Megfelelőségi honlapon találhat.** 

### **Előzetes tennivalók**

- **1** Távolítsa el az [alapburkolatot](#page-13-0).
- **2** Távolítsa el az [akkumulátort](#page-16-0).

### **Művelet**

**1** Fejtse le a ragasztószalagot, amely a merevlemez-meghajtó szerkezetet az alaplaphoz rögzíti.

**2** Húzza le a merevlemez szerkezetet a csuklótámasz és billentyűzet szerelvényhez rögzítő ragasztószalagot.

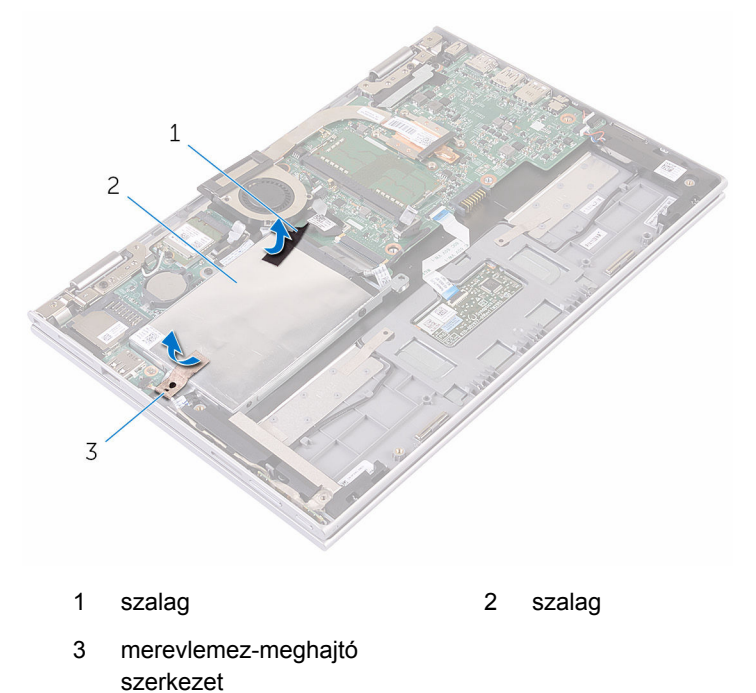

- **3** A húzófülek használatával csatlakoztassa le a merevlemez-meghajtó kábelét az alaplapról.
	- **4** Távolítsa el a csavarokat, amelyek a merevlemez-meghajtó szerkezetet a csuklótámasz szerkezethez rögzítik.

**5** Emelje ki a merevlemez-meghajtó szerkezetet a kábeleivel együtt a csuklótámasz szerkezetből.

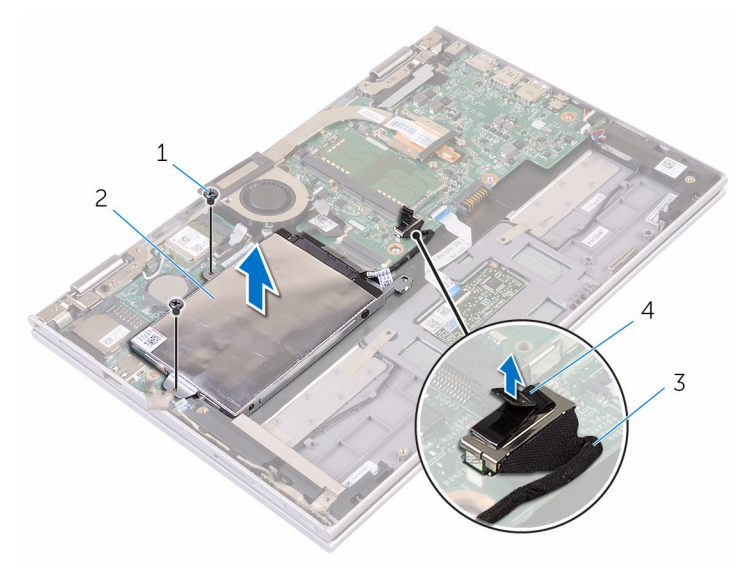

- 1 csavarok (2) 2 merevlemez-meghajtó szerkezet 3 húzófül **4** merevlemez-meghajtó
	- kábele
- **6** Fordítsa fel a merevlemez-meghajtó szerkezet paneljét.
- **7** Részben fejtse le az alumínium fóliát annak érdekében, hogy hozzáférjen az eMMC kártyához.

**8** Távolítsa el a csavart, amely az eMMC kártyát a merevlemez-meghajtó szerkezethez rögzíti, és az eMMC kártyát megdöntve emelje ki a merevlemez-meghajtó szerkezeten lévő foglalatából.

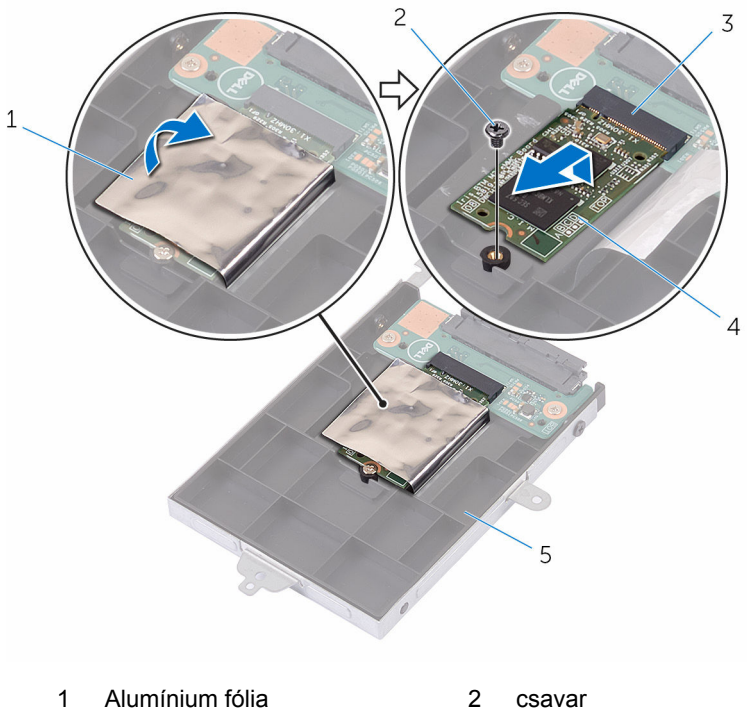

- 3 eMMC kártya foglalat 4 eMMC kártya
- 5 merevlemez-meghajtó szerkezet
- 

### <span id="page-32-0"></span>**Az eMMC kártya visszahelyezése**

**VIGYÁZAT: A számítógép belsejében végzett munka előtt olvassa el a számítógéphez mellékelt biztonsági tudnivalókat és kövesse a következő fejezet utasításait: Mielőtt [elkezdene](#page-9-0) dolgozni a [számítógép](#page-9-0) belsejében. Miután befejezte a munkát a számítógép belsejében, kövesse a következő fejezet utasításait: Miután [befejezte](#page-12-0)  a munkát a [számítógép](#page-12-0) belsejében. További biztonsági útmutatásokat a www.dell.com/regulatory\_compliance címen elérhető Megfelelőségi honlapon találhat.** 

### **Művelet**

- **1** Illessze az eMMC kártya bemetszését az eMMC kártya foglalaton lévő fülhöz.
- **2** Az eMMC kártyát megdöntve helyezze az eMMC kártya foglalatba.
- **3** Az eMMC kártya csavarlyukát illessze a merevlemez-meghajtó szerkezet csavarlyukához.

Helyezze vissza a csavart, amely az eMMC kártyát a merevlemez-meghajtó szerkezethez rögzíti.

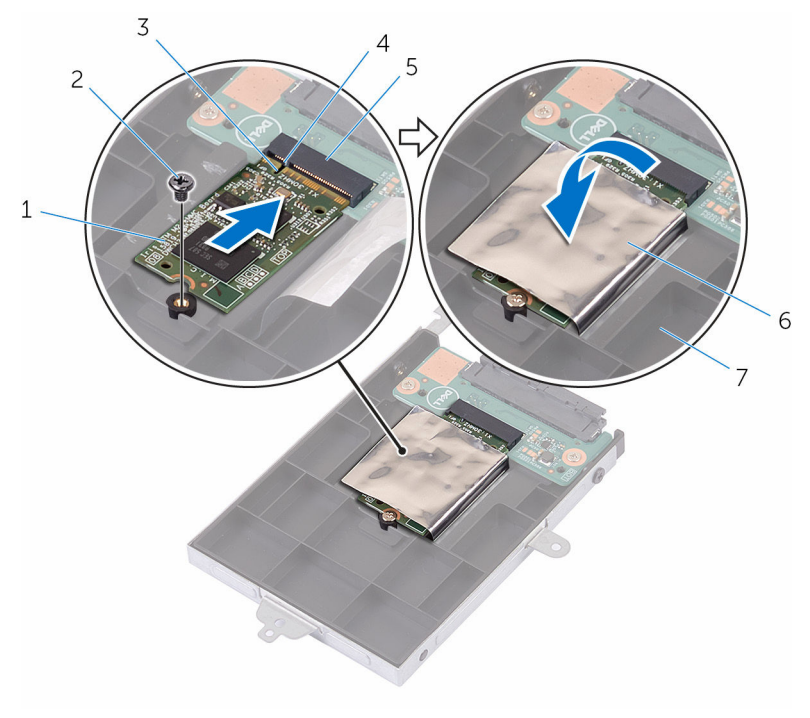

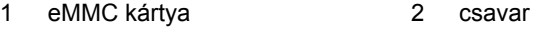

- bemetszés 4 fül
- eMMC kártya foglalat 6 Alumínium fólia
- merevlemez-meghajtó szerkezet
- Illessze egymáshoz a merevlemez-meghajtó szerkezet csavarhelyeit és a csuklótámasz szerkezeten lévő csavarhelyeket.
- Helyezze vissza a csavarokat, amelyek a merevlemez-meghajtó szerkezetet a csuklótámasz szerkezethez rögzítik.
- Helyezze vissza a ragasztószalagot, amelyek a merevlemez-meghajtó szerkezetet a csuklótámasz szerkezethez rögzíti.
- Ragassza vissza a szalagot, amely a merevlemez-meghajtó szerkezetet az alaplaphoz rögzíti.
- Csatlakoztassa a merevlemez-meghajtó kábelét az alaplapra.

### <span id="page-34-0"></span>**Utólagos tennivalók**

- Helyezze vissza az [akkumulátort.](#page-18-0)
- Helyezze vissza az [alapburkolatot.](#page-15-0)

### <span id="page-35-0"></span>**Az eMMC I/O kártya eltávolítása**

**VIGYÁZAT: A számítógép belsejében végzett munka előtt olvassa el a számítógéphez mellékelt biztonsági tudnivalókat és kövesse a következő fejezet utasításait: Mielőtt [elkezdene](#page-9-0) dolgozni a [számítógép](#page-9-0) belsejében. Miután befejezte a munkát a számítógép belsejében, kövesse a következő fejezet utasításait: Miután [befejezte](#page-12-0)  a munkát a [számítógép](#page-12-0) belsejében. További biztonsági útmutatásokat a www.dell.com/regulatory\_compliance címen elérhető Megfelelőségi honlapon találhat.** 

### **Előzetes tennivalók**

- **1** Távolítsa el az [alapburkolatot](#page-13-0).
- **2** Távolítsa el az [akkumulátort](#page-16-0).
- **3** Távolítsa el az eMMC [kártyát.](#page-28-0)

#### **Művelet**

**1** A csatlakoztatót csatlakoztassa le a merevlemez-meghajtó szerkezetről.

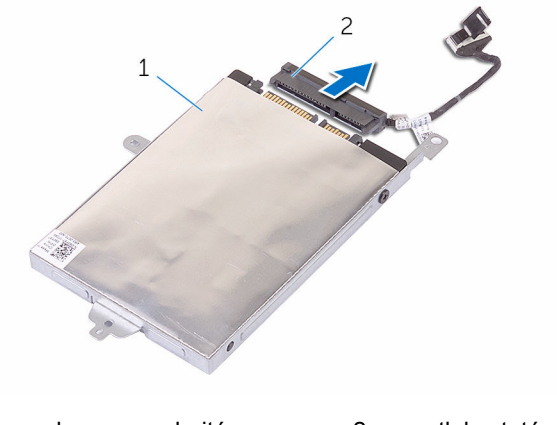

1 merevlemez-meghajtó szerkezet 2 csatlakoztató
- Távolítsa el a csavarokat, amelyek az eMMC-I/O kártyát a merevlemezmeghajtó szerkezethez rögzítik.
- Az eMMC-I/O kártyát emelje le a merevlemez-meghajtó szerkezetről.

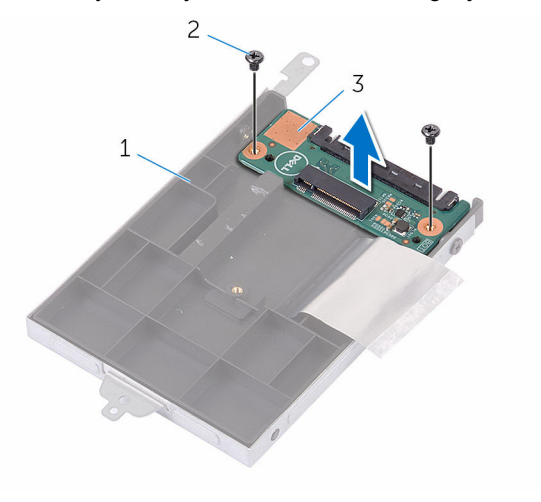

- merevlemez-meghajtó szerkezet csavarok (2)
- eMMC-I/O kártya

### **Az eMMC I/O kártya visszahelyezése**

**VIGYÁZAT: A számítógép belsejében végzett munka előtt olvassa el a számítógéphez mellékelt biztonsági tudnivalókat és kövesse a következő fejezet utasításait: Mielőtt [elkezdene](#page-9-0) dolgozni a [számítógép](#page-9-0) belsejében. Miután befejezte a munkát a számítógép belsejében, kövesse a következő fejezet utasításait: Miután [befejezte](#page-12-0)  a munkát a [számítógép](#page-12-0) belsejében. További biztonsági útmutatásokat a www.dell.com/regulatory\_compliance címen elérhető Megfelelőségi honlapon találhat.** 

### **Művelet**

- **1** Az eMMC-I/O kártya csavarlyukát illessze a merevlemez-meghajtó szerkezet csavarlyukához.
- **2** Helyezze vissza a csavart, amely az eMMC-I/O kártyát a merevlemezmeghajtó szerkezethez rögzíti.
- **3** Fordítsa fel a merevlemez-meghajtó szerkezetet, és csatlakoztassa a csatlakozót a merevlemez-meghajtó szerkezetre.

- **1** Helyezze vissza az eMMC [kártyát](#page-32-0).
- **2** Helyezze vissza az [akkumulátort.](#page-18-0)
- **3** Helyezze vissza az [alapburkolatot.](#page-15-0)

# <span id="page-38-0"></span>**A gombelem eltávolítása**

**VIGYÁZAT: A számítógép belsejében végzett munka előtt olvassa el a számítógéphez mellékelt biztonsági tudnivalókat és kövesse a következő fejezet utasításait: Mielőtt [elkezdene](#page-9-0) dolgozni a [számítógép](#page-9-0) belsejében. Miután befejezte a munkát a számítógép belsejében, kövesse a következő fejezet utasításait: Miután [befejezte](#page-12-0)  a munkát a [számítógép](#page-12-0) belsejében. További biztonsági útmutatásokat a www.dell.com/regulatory\_compliance címen elérhető Megfelelőségi honlapon találhat.** 

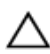

**FIGYELMEZTETÉS: A gombelemek eltávolítása a BIOS-t alapértelmezett beállításra állítja vissza. Javasoljuk, hogy jegyezze fel a BIOS beállításait a gombelem eltávolítása előtt.**

### **Előzetes tennivalók**

- **1** Távolítsa el az [alapburkolatot](#page-13-0).
- **2** Távolítsa el az [akkumulátort](#page-16-0).

### **Művelet**

Egy műanyag pálca segítségével óvatosan emelje ki a gombelemet az alaplapon található foglalatból.

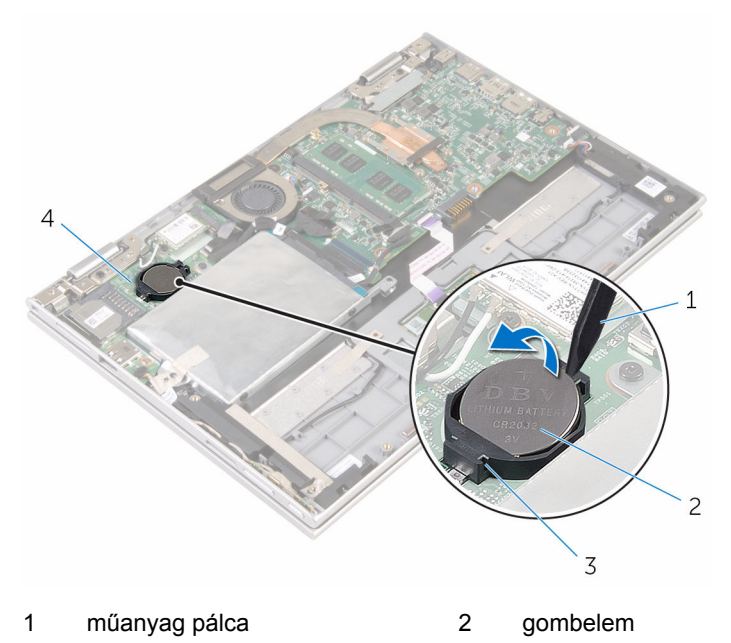

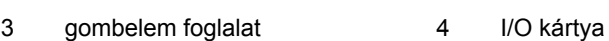

# <span id="page-40-0"></span>**A gombelem visszahelyezése.**

**VIGYÁZAT: A számítógép belsejében végzett munka előtt olvassa el a számítógéphez mellékelt biztonsági tudnivalókat és kövesse a következő fejezet utasításait: Mielőtt [elkezdene](#page-9-0) dolgozni a [számítógép](#page-9-0) belsejében. Miután befejezte a munkát a számítógép belsejében, kövesse a következő fejezet utasításait: Miután [befejezte](#page-12-0)  a munkát a [számítógép](#page-12-0) belsejében. További biztonsági útmutatásokat a www.dell.com/regulatory\_compliance címen elérhető Megfelelőségi honlapon találhat.** 

### **Művelet**

Helyezze a gombelemet pozitív oldalával fölfelé az alaplapon található aljzatba.

- **1** Helyezze vissza az [akkumulátort.](#page-18-0)
- **2** Helyezze vissza az alap [burkolatot](#page-15-0).

### <span id="page-41-0"></span>**A vezeték nélküli kártya eltávolítása**

**VIGYÁZAT: A számítógép belsejében végzett munka előtt olvassa el a számítógéphez mellékelt biztonsági tudnivalókat és kövesse a következő fejezet utasításait: Mielőtt [elkezdene](#page-9-0) dolgozni a [számítógép](#page-9-0) belsejében. Miután befejezte a munkát a számítógép belsejében, kövesse a következő fejezet utasításait: Miután [befejezte](#page-12-0)  a munkát a [számítógép](#page-12-0) belsejében. További biztonsági útmutatásokat a www.dell.com/regulatory\_compliance címen elérhető Megfelelőségi honlapon találhat.** 

### **Előzetes tennivalók**

- **1** Távolítsa el az [alapburkolatot](#page-13-0).
- **2** Távolítsa el az [akkumulátort](#page-16-0).

### **Művelet**

- **1** Válassza le az antennakábeleket a vezeték nélküli kártyáról.
- **2** Távolítsa el a csavart, amely a vezeték nélküli kártyát az I/O laphoz rögzíti.

Csúsztassa ki a vezeték nélküli kártyát az aljzatáról az I/O lapon.

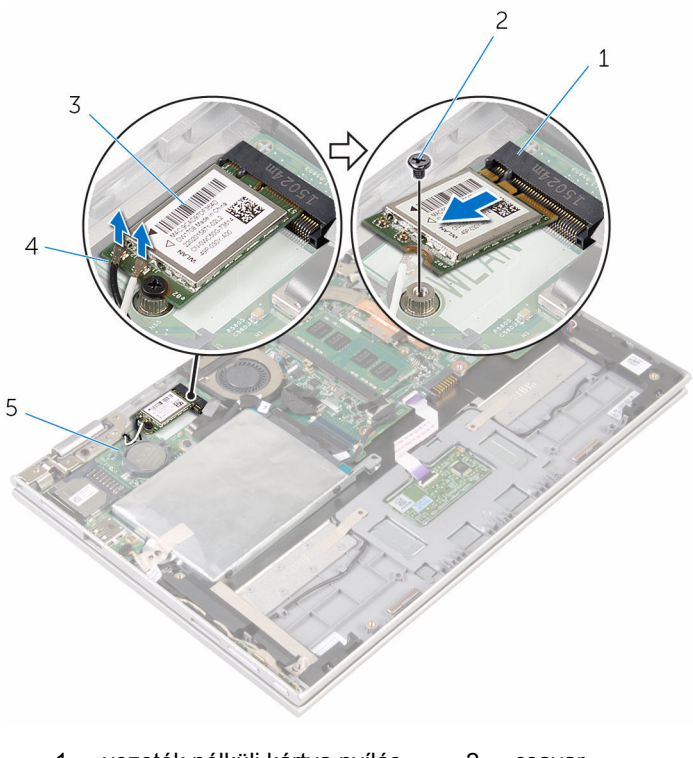

- 1 vezeték nélküli kártya nyílás 2 csavar
- 3 vezeték nélküli kártya antennakábelek (2)
- I/O kártya

### <span id="page-43-0"></span>**A vezeték nélküli kártya visszahelyezése**

**VIGYÁZAT: A számítógép belsejében végzett munka előtt olvassa el a számítógéphez mellékelt biztonsági tudnivalókat és kövesse a következő fejezet utasításait: Mielőtt [elkezdene](#page-9-0) dolgozni a [számítógép](#page-9-0) belsejében. Miután befejezte a munkát a számítógép belsejében, kövesse a következő fejezet utasításait: Miután [befejezte](#page-12-0)  a munkát a [számítógép](#page-12-0) belsejében. További biztonsági útmutatásokat a www.dell.com/regulatory\_compliance címen elérhető Megfelelőségi honlapon találhat.** 

#### **Művelet**

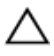

**FIGYELMEZTETÉS: A vezeték nélküli kártya sérülésének elkerülése érdekében ne helyezzen kábelt alá.**

- **1** Illessze a vezeték nélküli kártyán lévő bemetszést a vezeték nélküli kártya foglalatán lévő fülhöz.
- **2** A vezeték nélküli kártyát megdöntve helyezze a nyílásba.
- **3** Helyezze egy vonalba a vezeték nélküli kártyán található csavarnyílást és az alaplap lyukait.
- **4** Helyezze vissza a csavart, amely a vezeték nélküli kártyát az alaplaphoz rögzíti.

**5** Csatlakoztassa az antennakábeleket a vezeték nélküli kártyához.

A következő táblázat tartalmazza a számítógép által támogatott vezeték nélküli kártyák antennakábeleinek színkódját.

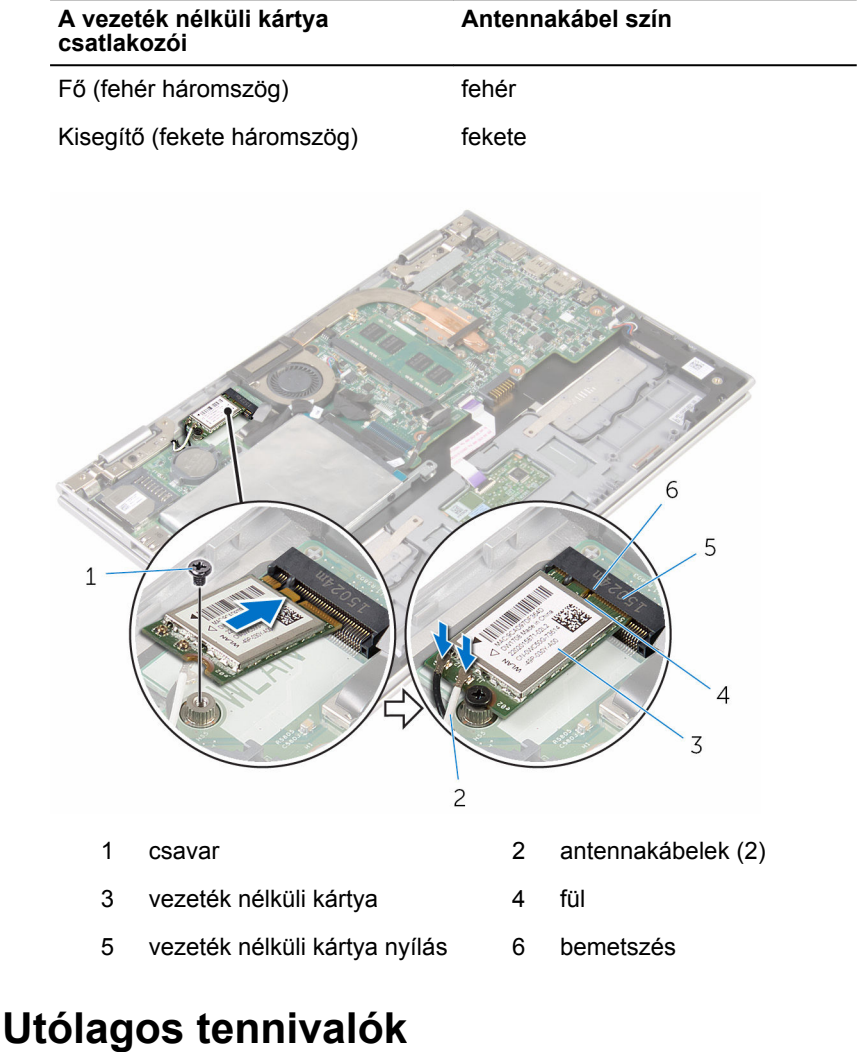

- **1** Helyezze vissza az [akkumulátort.](#page-18-0)
- **2** Helyezze vissza az alap [burkolatot](#page-15-0).

### <span id="page-45-0"></span>**A bekapcsológomb és hangerőgombok lapjának eltávolítása**

**VIGYÁZAT: A számítógép belsejében végzett munka előtt olvassa el a**  ∧ **számítógéphez mellékelt biztonsági tudnivalókat és kövesse a következő fejezet utasításait: Mielőtt [elkezdene](#page-9-0) dolgozni a [számítógép](#page-9-0) belsejében. Miután befejezte a munkát a számítógép belsejében, kövesse a következő fejezet utasításait: Miután [befejezte](#page-12-0)  a munkát a [számítógép](#page-12-0) belsejében. További biztonsági útmutatásokat a www.dell.com/regulatory\_compliance címen elérhető Megfelelőségi honlapon találhat.** 

### **Előzetes tennivalók**

- **1** Távolítsa el az [alapburkolatot](#page-13-0).
- **2** Távolítsa el az [akkumulátort](#page-16-0).

### **Művelet**

- **1** Fejtse le a szalagot, amely a bekapcsoló- és hangerőgombok kábeleit a merevlemez szerkezethez rögzíti.
- **2** Csatlakoztassa le a bekapcsológomb és hangerőgombok lapjának kábelét az I/O kártyáról.
- **3** Távolítsa el a kábelt a hangszórók vezetősínjeiből.
- **4** Húzza le a bekapcsoló- és hangerőgombokat a hangszórókhoz rögzítő ragasztószalagot.

**5** Emelje ki a lapot a kábelével együtt a csuklótámasz és billentyűzet szerelvényből.

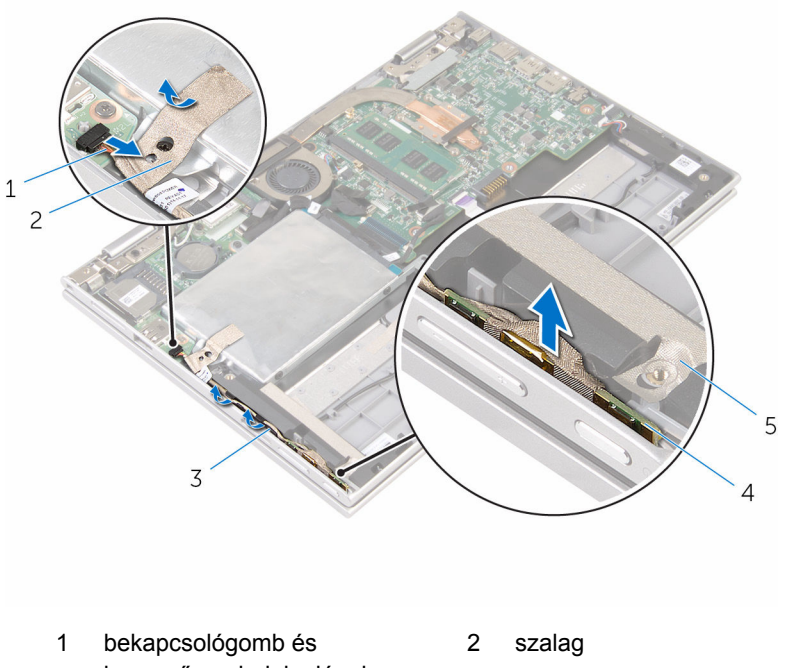

- hangerőgombok lapjának kábele
- 
- 5 szalag
- 3 kábelvezetők 4 bekapcsológomb és hangerőgombok lapja

### <span id="page-47-0"></span>**A bekapcsológomb és hangerőgombok lapjának visszahelyezése**

**VIGYÁZAT: A számítógép belsejében végzett munka előtt olvassa el a számítógéphez mellékelt biztonsági tudnivalókat és kövesse a következő fejezet utasításait: Mielőtt [elkezdene](#page-9-0) dolgozni a [számítógép](#page-9-0) belsejében. Miután befejezte a munkát a számítógép belsejében, kövesse a következő fejezet utasításait: Miután [befejezte](#page-12-0)  a munkát a [számítógép](#page-12-0) belsejében. További biztonsági útmutatásokat a www.dell.com/regulatory\_compliance címen elérhető Megfelelőségi honlapon találhat.** 

#### **Művelet**

- **1** Helyezze a bekapcsológomb és hangerőgombok lapját az aljzatába a csuklótámasz és billentyűzet szerelvényen.
- **2** Ragassza fel a lapot a hangszórókhoz rögzítő ragasztószalagot.
- **3** Vezesse át a lap kábeljét a hangszórók vezetősínjein.
- **4** Csatalkoztassa a lap kábeljét az alaplaphoz.
- **5** Ragassza fel a bekapcsoló- és hangerőgombokat a csukótámasz és billentyűzet szerelvényhez rögzítő ragasztószalagot.

- **1** Helyezze vissza az [akkumulátort.](#page-18-0)
- **2** Helyezze vissza az alap [burkolatot](#page-15-0).

## **A hangszórók eltávolítása**

**VIGYÁZAT: A számítógép belsejében végzett munka előtt olvassa el a számítógéphez mellékelt biztonsági tudnivalókat és kövesse a következő fejezet utasításait: Mielőtt [elkezdene](#page-9-0) dolgozni a [számítógép](#page-9-0) belsejében. Miután befejezte a munkát a számítógép belsejében, kövesse a következő fejezet utasításait: Miután [befejezte](#page-12-0)  a munkát a [számítógép](#page-12-0) belsejében. További biztonsági útmutatásokat a www.dell.com/regulatory\_compliance címen elérhető Megfelelőségi honlapon találhat.** 

### **Előzetes tennivalók**

- **1** Távolítsa el az [alapburkolatot](#page-13-0).
- **2** Távolítsa el az [akkumulátort](#page-16-0).
- **3** Kövesse "A [merevlemez-meghajtó](#page-23-0) eltávolítása" című rész 1-5. lépését.
- **4** Távolítsa el a [bekapcsológomb](#page-45-0) és hangerőgombok lapját.

### **Művelet**

Emelje fel a csatlakozóreteszt, és az érintőpanelről csatlakoztassa le az érintőpanel kábelét.

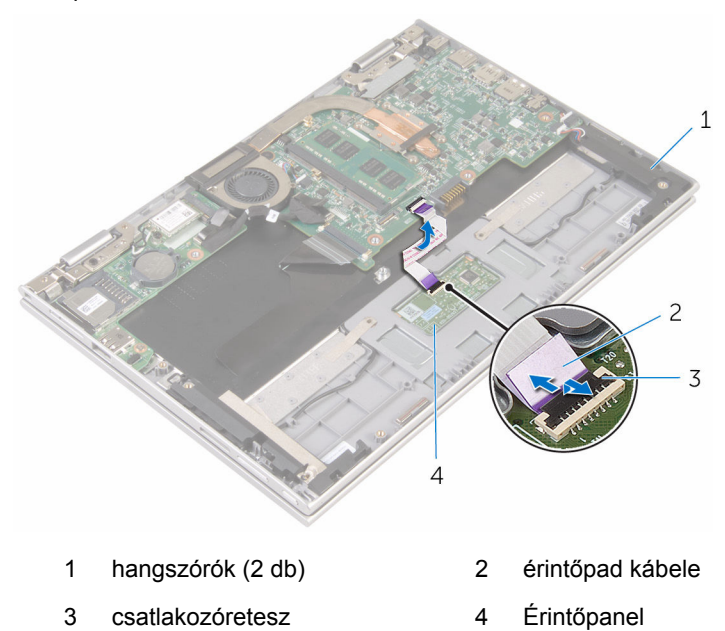

Fejtse le a mylar fóliát a csuklótámasz és billentyűzet szerkezetről annak érdekében, hogy hozzáférjen a hangszóró kábeléhez.

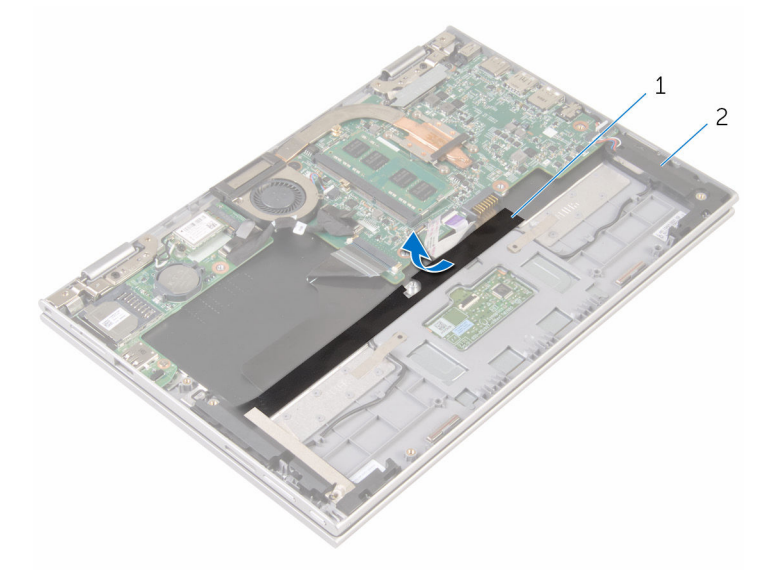

mylar fólia 2 hangszórók (2 db)

- Csatlakoztassa le a hangszóró kábelét az alaplapról.
- Húzza le a ragasztószalagot, amely a hangszórókábelt a csuklótámasz és billentyűzet szerelvényhez rögzíti.
- Távolítsa el a hangszóró kábelét a csuklótámasz szerkezeten lévő kábelvezetőkből.

Engedje ki a hangszórókat a tartópöckökből, makd emelje ki a kábellel együtt.

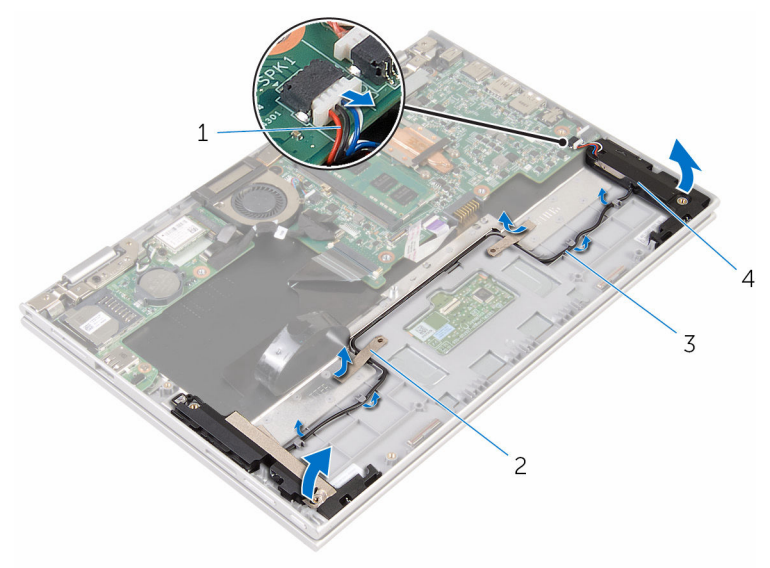

- 
- 
- hangszóró-kábel 2 ragasztószalagok (2)
- kábelvezetők 4 hangszórók (2 db)

### **A hangszórók visszahelyezése**

**VIGYÁZAT: A számítógép belsejében végzett munka előtt olvassa el a számítógéphez mellékelt biztonsági tudnivalókat és kövesse a következő fejezet utasításait: Mielőtt [elkezdene](#page-9-0) dolgozni a [számítógép](#page-9-0) belsejében. Miután befejezte a munkát a számítógép belsejében, kövesse a következő fejezet utasításait: Miután [befejezte](#page-12-0)  a munkát a [számítógép](#page-12-0) belsejében. További biztonsági útmutatásokat a www.dell.com/regulatory\_compliance címen elérhető Megfelelőségi honlapon találhat.** 

### **Művelet**

- **1** A csuklótámasz és billentyűzet szerelvény tartópöckei segítségével helyezze a hangszórókat acsuklótámasz és billentyűzet szerelvényre.
- **2** Vezesse át a hangszóró kábelét a csuklótámasz szerkezeten lévő kábelvezetőkön.
- **3** Ragassza fel a hangszórókat a csuklótámasz és billentyűzet szerelvényhez rögzítő ragasztószalagot.
- **4** Csatlakoztassa a hangszóró kábelét az alaplapra.
- **5** Ragassza fel a mylar fóliát, amely a hangszóró kábelt a csuklótámasz és billentyűzet szerkezetre rögzíti.
- **6** Az érintőpanel kábelét csúsztassa az érintőpanel kábelcsatlakozójába, és a kábel rögzítéséhez nyomja le a csatlakozóreteszt.

- **1** Helyezze vissza a [bekapcsológomb](#page-47-0) és hangerőgombok lapját.
- **2** Kövesse "A [merevlemez-meghajtó](#page-27-0) visszahelyezése" című rész 4 8. lépésének műveleteit.
- **3** Helyezze vissza az [akkumulátort.](#page-18-0)
- **4** Helyezze vissza az [alapburkolatot.](#page-15-0)

## **Az érintőpanel eltávolítása**

**VIGYÁZAT: A számítógép belsejében végzett munka előtt olvassa el a számítógéphez mellékelt biztonsági tudnivalókat és kövesse a következő fejezet utasításait: Mielőtt [elkezdene](#page-9-0) dolgozni a [számítógép](#page-9-0) belsejében. Miután befejezte a munkát a számítógép belsejében, kövesse a következő fejezet utasításait: Miután [befejezte](#page-12-0)  a munkát a [számítógép](#page-12-0) belsejében. További biztonsági útmutatásokat a www.dell.com/regulatory\_compliance címen elérhető Megfelelőségi honlapon találhat.** 

#### **Előzetes tennivalók**

- **1** Távolítsa el az [alapburkolatot](#page-13-0).
- **2** Távolítsa el az [akkumulátort](#page-16-0).

#### **Művelet**

**1** Emelje meg a csatlakozó reteszét, és az érintőpanel kábelét csatlakoztassa le az érintőpanelről.

Húzza le a szalagokat az érintőpad csavarjaihoz való hozzáféréshez.

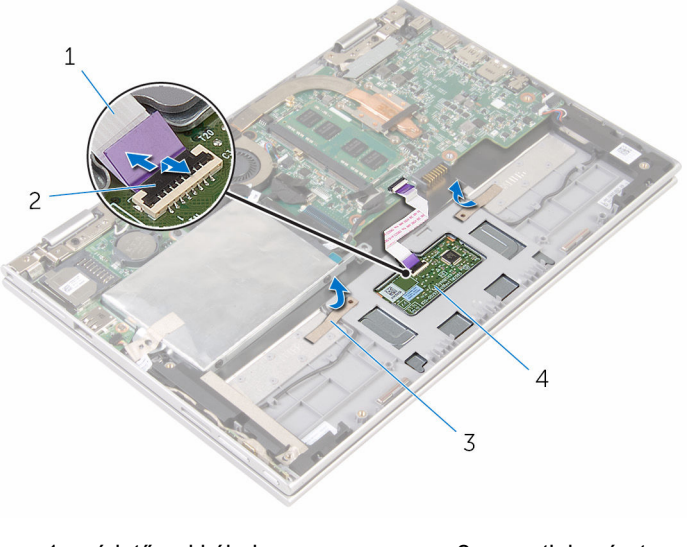

- érintőpad kábele 2 csatlakozóretesz
- szalagok (2 db) 4 Érintőpanel

Távolítsa el az érintőpanelt a csuklótámasz és billentyűzet szerelvényhez rögzítő csavarokat.

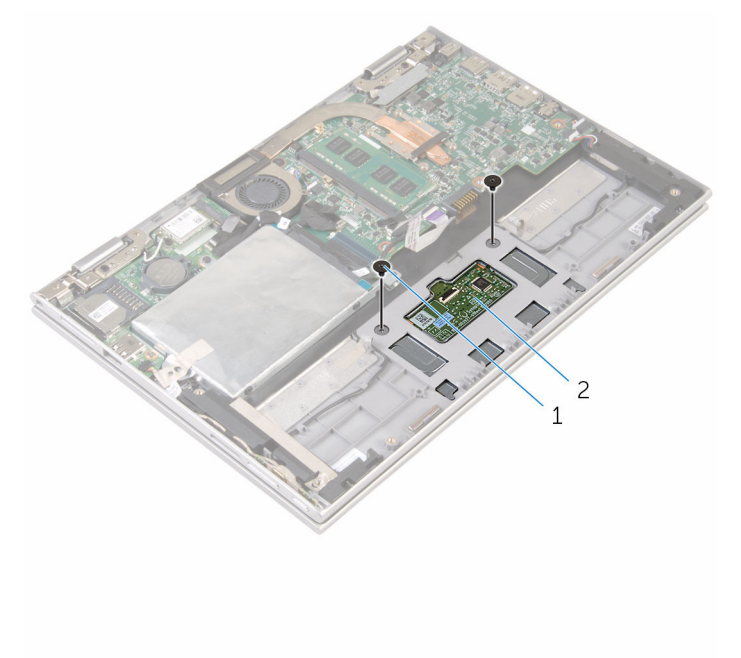

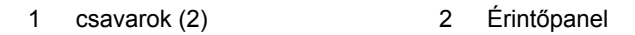

- A csuklótámasz és billentyűzet szerkezet megemelésével oldja ki az érintőpanelt a csuklótámasz és billentyűzet szerkezeten lévő foglalatából.
- Csúsztassa az érintőpadot a számítógéptől elfelé a csuklótámasz és billentyűzet szerkezeten lévő foglaltból való kioldáshoz.

Távolítsa el az érintőpanelt a csuklótámasz és billentyűzet szerelvényből.

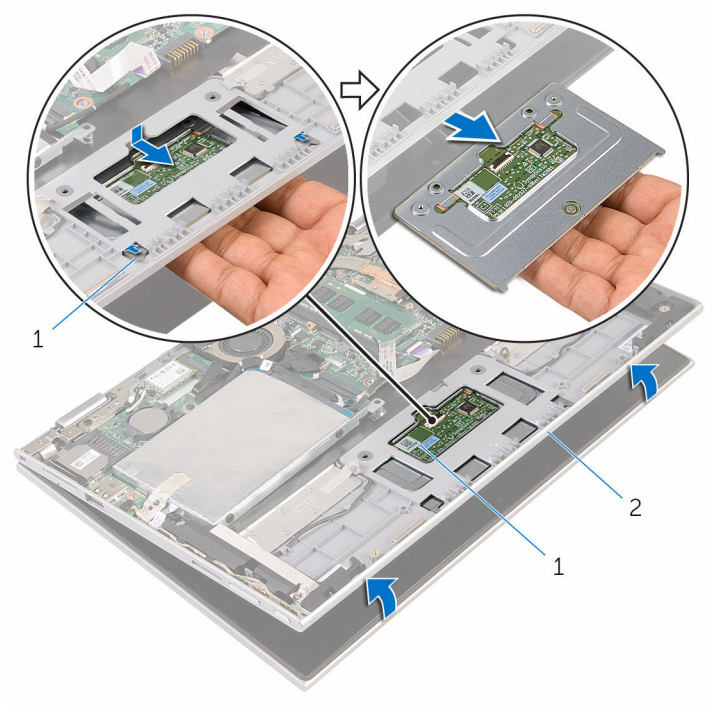

- 
- fülek (2 db) 2 Érintőpanel
- csuklótámasz és billentyűzet szerkezet

### **Az érintőpanel visszahelyezése**

**VIGYÁZAT: A számítógép belsejében végzett munka előtt olvassa el a számítógéphez mellékelt biztonsági tudnivalókat és kövesse a következő fejezet utasításait: Mielőtt [elkezdene](#page-9-0) dolgozni a [számítógép](#page-9-0) belsejében. Miután befejezte a munkát a számítógép belsejében, kövesse a következő fejezet utasításait: Miután [befejezte](#page-12-0)  a munkát a [számítógép](#page-12-0) belsejében. További biztonsági útmutatásokat a www.dell.com/regulatory\_compliance címen elérhető Megfelelőségi honlapon találhat.** 

### **Művelet**

- **1** Illessze az érintőpanelen található füleket a csuklótámasz és billentyűzet szerkezeten található nyílásokba.
- **2** Illessze egymáshoz az érintőpanel csavarhelyeit és a csuklótámasz és billentyűzet szerkezeten lévő csavarhelyeket.
- **3** Csavarja vissza az érintőpanelt a csuklótámasz és billentyűzet szerelvényhez rögzítő csavarokat.
- **4** Ragassza fel a szalagokat az érintőpad csavarjainak rögzítéséhez.
- **5** Csúsztassa az érintőpanel kábelét az érintőpanel csatlakozóba, és a kábel rögzítéséhez nyomja le a csatlakozó reteszét.

- **1** Helyezze vissza az [akkumulátort.](#page-18-0)
- **2** Helyezze vissza az alap [burkolatot](#page-15-0).

## <span id="page-58-0"></span>**A processzorventilátor és a hűtőborda egység kiszerelése**

**VIGYÁZAT: A számítógép belsejében végzett munka előtt olvassa el a számítógéphez mellékelt biztonsági tudnivalókat és kövesse a következő fejezet utasításait: Mielőtt [elkezdene](#page-9-0) dolgozni a [számítógép](#page-9-0) belsejében. Miután befejezte a munkát a számítógép belsejében, kövesse a következő fejezet utasításait: Miután [befejezte](#page-12-0)  a munkát a [számítógép](#page-12-0) belsejében. További biztonsági útmutatásokat a www.dell.com/regulatory\_compliance címen elérhető Megfelelőségi honlapon találhat.** 

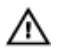

**VIGYÁZAT: A hűtőbordák normál működés közben felforrósodhatnak. Adjon nekik elegendő időt lehűlni, mielőtt hozzájuk ér.**

**FIGYELMEZTETÉS: A processzor maximális hűtése érdekében ne érintse meg a hűtőborda hőátadó területeit. A kezén található olajok csökkenthetik a hővezető paszta hőleadó képességét.**

### **Előzetes tennivalók**

- **1** Távolítsa el az [alapburkolatot](#page-13-0).
- **2** Távolítsa el az [akkumulátort](#page-16-0).

### **Művelet**

Ø

**MEGJEGYZÉS:** A hűtőborda megjelenése és a csavarok száma eltérhet, ha integrált grafikus kártyát tartalmazó számítógépet vásárolt.

- **1** Csatlakoztassa le a ventilátor kábelét az alaplapról.
- **2** Egymás után (a processzor hűtőbordáján jelölt sorrendben) lazítsa meg a négy rögzítőcsavart, amely a processzorventilátort és hűtőborda szerkezetet az alaplaphoz rögzíti.

Emelje ki az alaplapból a processzorventilátort/hűtőborda szerkezetet.

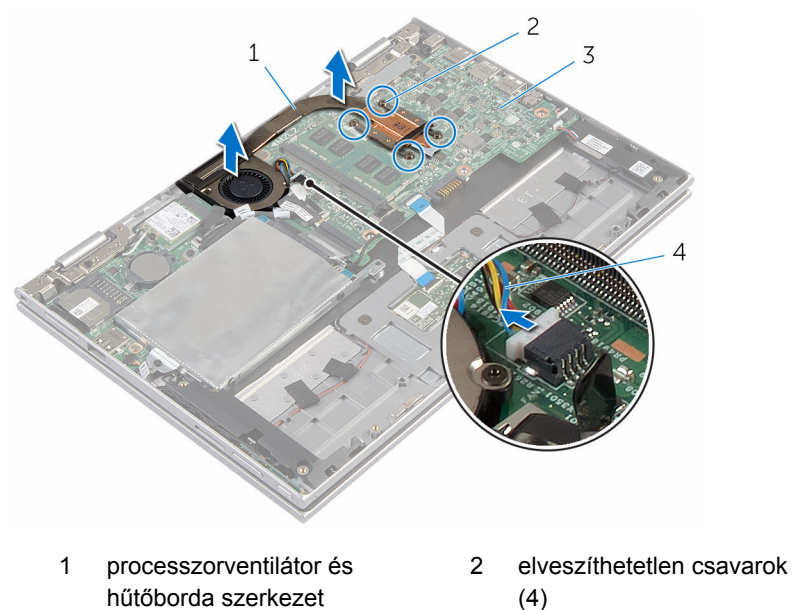

- 
- alaplap 4 ventilátorkábel

### <span id="page-60-0"></span>**A processzorventilátor és a hűtőbordák együttesének cseréje.**

**VIGYÁZAT: A számítógép belsejében végzett munka előtt olvassa el a**  ∧ **számítógéphez mellékelt biztonsági tudnivalókat és kövesse a következő fejezet utasításait: Mielőtt [elkezdene](#page-9-0) dolgozni a [számítógép](#page-9-0) belsejében. Miután befejezte a munkát a számítógép belsejében, kövesse a következő fejezet utasításait: Miután [befejezte](#page-12-0)  a munkát a [számítógép](#page-12-0) belsejében. További biztonsági útmutatásokat a www.dell.com/regulatory\_compliance címen elérhető Megfelelőségi honlapon találhat.** 

### **Művelet**

- **1** Illessze a processzor ventilátor és hőleadó lemez szerkezet csavarlyukait az alaplap csavarlyukaihoz, és helyezze rá a processzor ventilátor és hőleadó lemez szerkezetet.
- **2** Egymás után (a processzor hűtőbordáján jelölt sorrendben) húzza meg a négy rögzítőcsavart, amely a processzorventilátort és a hűtőborda szerkezetet az alaplaphoz rögzíti.
- **3** Csatlakoztassa a ventilátor kábelét az alaplapra.

- **1** Helyezze vissza az [akkumulátort.](#page-18-0)
- **2** Helyezze vissza az alap [burkolatot](#page-15-0).

## **Az I/O panel eltávolítása**

**VIGYÁZAT: A számítógép belsejében végzett munka előtt olvassa el a számítógéphez mellékelt biztonsági tudnivalókat és kövesse a következő fejezet utasításait: Mielőtt [elkezdene](#page-9-0) dolgozni a [számítógép](#page-9-0) belsejében. Miután befejezte a munkát a számítógép belsejében, kövesse a következő fejezet utasításait: Miután [befejezte](#page-12-0)  a munkát a [számítógép](#page-12-0) belsejében. További biztonsági útmutatásokat a www.dell.com/regulatory\_compliance címen elérhető Megfelelőségi honlapon találhat.** 

### **Előzetes tennivalók**

- **1** Távolítsa el az [alapburkolatot](#page-13-0).
- **2** Távolítsa el az [akkumulátort](#page-16-0).
- **3** Kövesse "A [merevlemez-meghajtó](#page-23-0) eltávolítása" című rész 1-5. lépését.
- **4** Távolítsa el a [vezeték](#page-41-0) nélküli kártyát.
- **5** Távolítsa el a [gombelemet.](#page-38-0)

#### **Művelet**

- **1** Csatlakoztassa le az I/O kártya kábelét az I/O kártyáról.
- **2** Csatlakoztassa le a bekapcsológomb és hangerőgombok lapjának kábelét az I/O kártyáról.
- **3** Távolítsa el a csavart, amely az I/O kártyát a csuklótámasz szerkezethez rögzíti.

Emelje ki az I/O kártyát a csuklótámasz és billentyűzet szerelvényből.

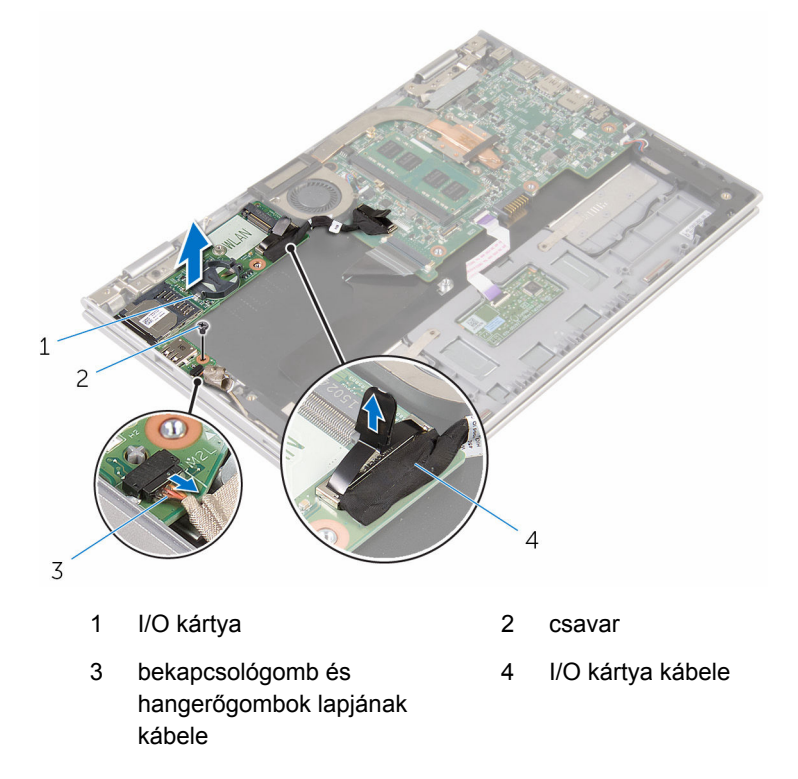

## **Az I/O kártya visszahelyezése**

**VIGYÁZAT: A számítógép belsejében végzett munka előtt olvassa el a számítógéphez mellékelt biztonsági tudnivalókat és kövesse a következő fejezet utasításait: Mielőtt [elkezdene](#page-9-0) dolgozni a [számítógép](#page-9-0) belsejében. Miután befejezte a munkát a számítógép belsejében, kövesse a következő fejezet utasításait: Miután [befejezte](#page-12-0)  a munkát a [számítógép](#page-12-0) belsejében. További biztonsági útmutatásokat a www.dell.com/regulatory\_compliance címen elérhető Megfelelőségi honlapon találhat.** 

### **Művelet**

- **1** Az illesztési jelek segítségével az I/O kártyát helyezze a csuklótámasz szerkezetbe.
- **2** Az I/O kártya csavarlyukát illessze a csuklótámasz szerkezet csavarlyukához.
- **3** Szerelje vissza a csavart, amely az I/O kártyát a csuklótámasz szerkezethez rögzíti.
- **4** Csatlakoztassa a bekapcsológomb és hangerőgombok lapjának kábelét az I/O kártyához.
- **5** Csatlakoztassa az I/O-kártya kábelét az I/O-kártyára.

- **1** Helyezze vissza a [gombelemet](#page-40-0).
- **2** Helyezze vissza a [vezeték](#page-43-0) nélküli kártyát.
- **3** Kövesse "A [merevlemez-meghajtó](#page-27-0) visszahelyezése" című rész 4 8. lépésének műveleteit.
- **4** Helyezze vissza az [akkumulátort.](#page-18-0)
- **5** Helyezze vissza az [alapburkolatot.](#page-15-0)

## <span id="page-64-0"></span>**Az alaplap eltávolítása**

**VIGYÁZAT: A számítógép belsejében végzett munka előtt olvassa el a számítógéphez mellékelt biztonsági tudnivalókat és kövesse a következő fejezet utasításait: Mielőtt [elkezdene](#page-9-0) dolgozni a [számítógép](#page-9-0) belsejében. Miután befejezte a munkát a számítógép belsejében, kövesse a következő fejezet utasításait: Miután [befejezte](#page-12-0)  a munkát a [számítógép](#page-12-0) belsejében. További biztonsági útmutatásokat a www.dell.com/regulatory\_compliance címen elérhető Megfelelőségi honlapon találhat.** 

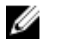

**MEGJEGYZÉS:** Az Ön szervizcímkéje az alaplapon van. Meg kell adnia a szervizcímkét a rendszer beállításakor miután kicserélte az alaplapot.

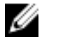

**MEGJEGYZÉS:** Az alaplap cseréje minden, a BIOS setup programján keresztül végzett módosítást törölni fog. A csere után ezeket a módosításokat újra el kell végeznie.

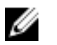

**MEGJEGYZÉS:** A kábelek alaplapról történő eltávolítása előtt jegyezze fel a csatlakozók helyét, hogy az alaplap visszaszerelésekor azokat megfelelően vissza tudja csatlakoztatni.

### **Előzetes tennivalók**

- **1** Távolítsa el az [alapburkolatot](#page-13-0).
- **2** Távolítsa el az [akkumulátort](#page-16-0).
- **3** Távolítsa el a [memóriamodult](#page-19-0).
- **4** Távolítsa el a [processzorventilátort](#page-58-0) és a hűtőborda szerkezetet.

### **Művelet**

- **1** Távolítse el a kijelzőkábel keretét az alaplaphoz rögzítő csavarokat, és emelje le a kábelkeretet az alaplapról.
- **2** Fejtse le a ragasztószalagot a Windows gomb kártya csatlakozóról annak érdekében, hogy hozzáférjen a Windows gomb kártya kábeléhez.
- **3** Emelje fel a csatlakozóreteszt, és csatlakoztassa le a Windows gomb kártya kábelét az alaplapról.

A húzófülek használatával csatlakoztassa le a kijelző kábeleit az alaplapról.

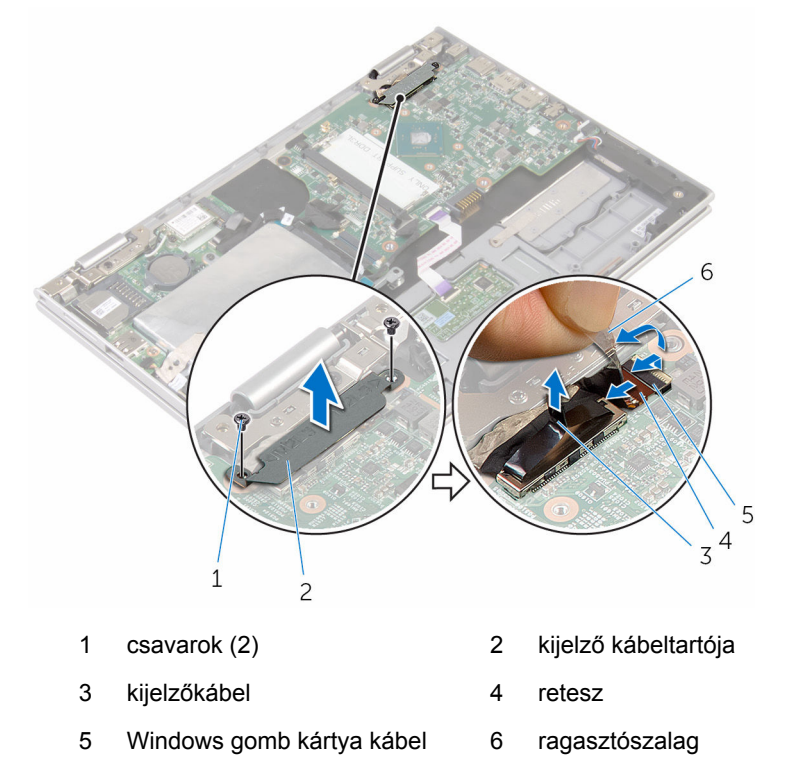

- A húzófül használatával csatlakoztassa le az I/O kártya kábelt és a merevlemez-meghajtó kábelt az alaplapról.
- Oldja ki a csatlakozóreteszt, és csatlakoztassa le a billentyűzet kábelét az alaplapról.
- Emelje fel a reteszt, és válassza le az érintőpad kábelét az alaplapról.

Csatlakoztassa le a hangszórókábelt és a tápadapter port kábelt az alaplapról.

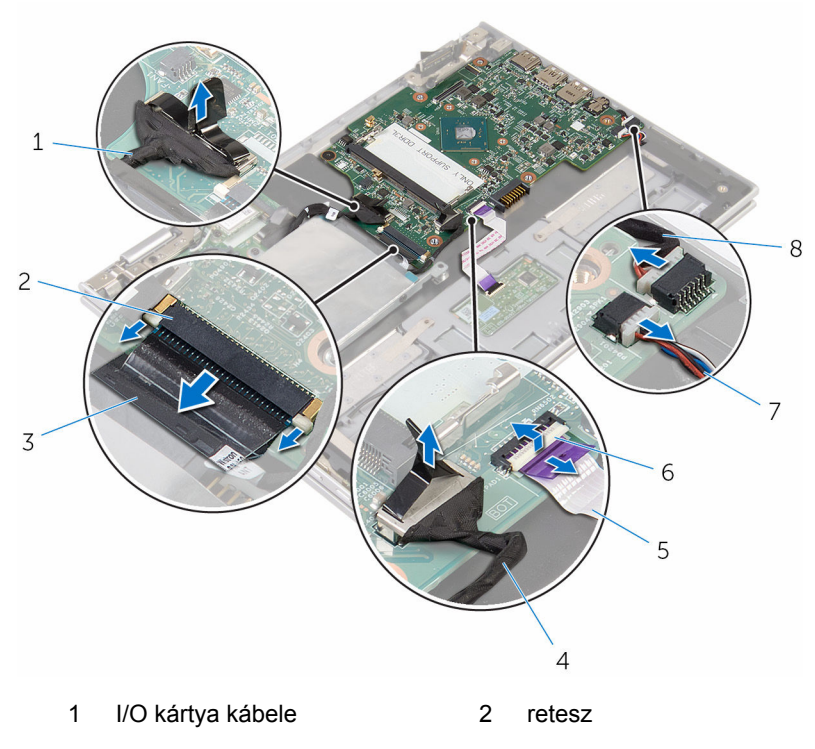

- billentyűzetkábel 4 merevlemez-meghajtó kábele
- érintőpad kábele 6 retesz
- hangszóró-kábel 8 tápadapter port kábele
	-
- Távolítsa el a csavart, amely az alaplapot a csuklótámasz és billentyűzet szerkezethez rögzíti.

Az alaplapot emelje le a csuklótámasz és billentyűzet szerkezetről.

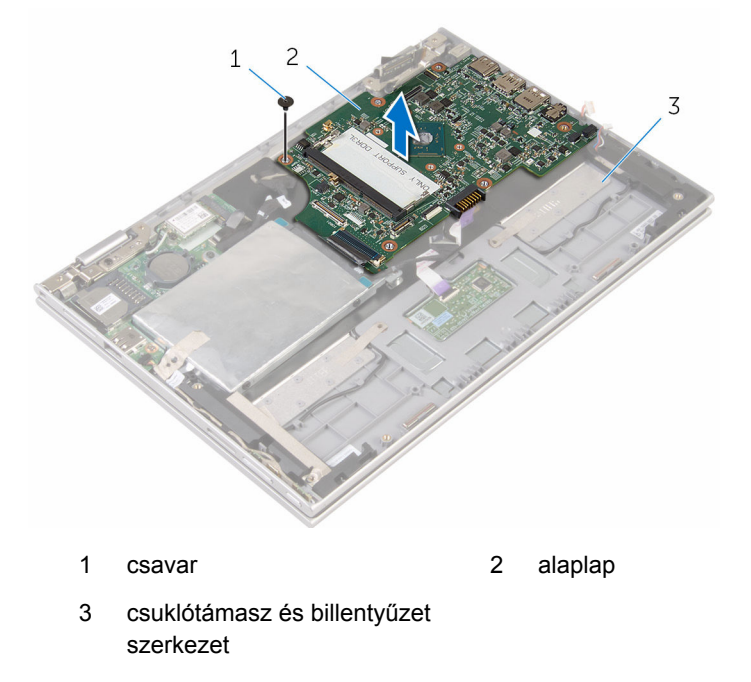

## **Az alaplap visszahelyezése**

**VIGYÁZAT: A számítógép belsejében végzett munka előtt olvassa el a számítógéphez mellékelt biztonsági tudnivalókat és kövesse a következő fejezet utasításait: Mielőtt [elkezdene](#page-9-0) dolgozni a [számítógép](#page-9-0) belsejében. Miután befejezte a munkát a számítógép belsejében, kövesse a következő fejezet utasításait: Miután [befejezte](#page-12-0)  a munkát a [számítógép](#page-12-0) belsejében. További biztonsági útmutatásokat a www.dell.com/regulatory\_compliance címen elérhető Megfelelőségi honlapon találhat.** 

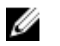

**MEGJEGYZÉS:** Az Ön szervizcímkéje az alaplapon van. Meg kell adnia a szervizcímkét a rendszer beállításakor miután kicserélte az alaplapot.

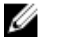

**MEGJEGYZÉS:** Az alaplap cseréje minden, a BIOS setup programján keresztül végzett módosítást törölni fog. A csere után ezeket a módosításokat újra el kell végeznie.

### **Művelet**

- **1** Az alaplapon lévő csavarlyukakat illessze a csuklótámasz szerkezeten lévő csavarlyukakhoz.
- **2** Helyezze vissza a csavart, amely az alaplapot rögzíti a csuklótámasz szerkezethez.
- **3** Csatlakoztassa a tápadapter port kábelét és a hangszóró kábeleket az alaplapra.
- **4** Csúsztassa az érintőpanel kábelét az alaplapon lévő csatlakozóba, és nyomja le a csatlakozóreteszt a kábel rögzítéséhez.
- **5** Csúsztassa a billentyűzet kábelét a csatlakozójába, és a kábel rögzítéséhez nyomja le a csatlakozóreteszt.
- **6** Csatlakoztassa az I/O kártya kábelt és a merevlemez-meghajtó kábelét az alaplapra.
- **7** A Windows gomb kártya kábelét csúsztassa az alaplapon lévő csatlakozójába, és a kábel rögzítéséhez nyomja le a csatlakozóreteszt.
- **8** A kábel rögzítéséhez ragassza fel a ragasztószalagot a Windows gomb kártya csatlakozóra.
- **9** Csatlakoztassa a kijelzőkábelt az alaplapra.
- **10** Illessze a kijelzőkábel tartóján lévő csavarlyukakat az alaplapon található csavarlyukakhoz.

**11** Helyezze vissza, és húzza meg a kijelző kábeltartóját az alaplaphoz rögzítő csavarokat.

### **Utólagos tennivalók**

- **1** Helyezze vissza a [processzorventilátort](#page-60-0) és a hűtőborda szerkezetet.
- **2** Helyezze vissza a [memóriamodult.](#page-21-0)
- **3** Helyezze vissza az [akkumulátort.](#page-18-0)
- **4** Helyezze vissza az alap [burkolatot](#page-15-0).

#### **A szervizcímke megadása a BIOS beállítási programban**

- **1** Kapcsolja be a számítógépet.
- **2** Nyomja meg az F2 gombot, amikor a DELL logó megjelenik a képernyőn, hogy belépjen a BIOS setup programjába.
- **3** Navigáljon a **Main** lapra, és írja be a szervizcímkét a **Service Tag Input (Szervizcímke-beállítás)** mezőbe.

# **A tápadapter port eltávolítása**

**VIGYÁZAT: A számítógép belsejében végzett munka előtt olvassa el a számítógéphez mellékelt biztonsági tudnivalókat és kövesse a következő fejezet utasításait: Mielőtt [elkezdene](#page-9-0) dolgozni a [számítógép](#page-9-0) belsejében. Miután befejezte a munkát a számítógép belsejében, kövesse a következő fejezet utasításait: Miután [befejezte](#page-12-0)  a munkát a [számítógép](#page-12-0) belsejében. További biztonsági útmutatásokat a www.dell.com/regulatory\_compliance címen elérhető Megfelelőségi honlapon találhat.** 

### **Előzetes tennivalók**

- **1** Távolítsa el az [alapburkolatot](#page-13-0).
- **2** Távolítsa el az [akkumulátort](#page-16-0).
- **3** Távolítsa el a [memóriamodult](#page-19-0).
- **4** Távolítsa el a [processzorventilátort](#page-58-0) és a hűtőborda szerkezetet.
- **5** Távolítsa el az [alaplapot](#page-64-0).

### **Művelet**

- **1** Fejtse le a mylar fóliát a csuklótámasz és billentyűzet szerkezetről annak érdekében, hogy hozzáférjen a tápadapter port kábeléhez.
- **2** Távolítsa el a csavart, amely a tápadapter portot a csuklótámasz szerkezethez rögzíti.

**3** Emelje ki a tápadapter portot a kábelével együtt a csuklótámasz és billentyűzet szerelvényből.

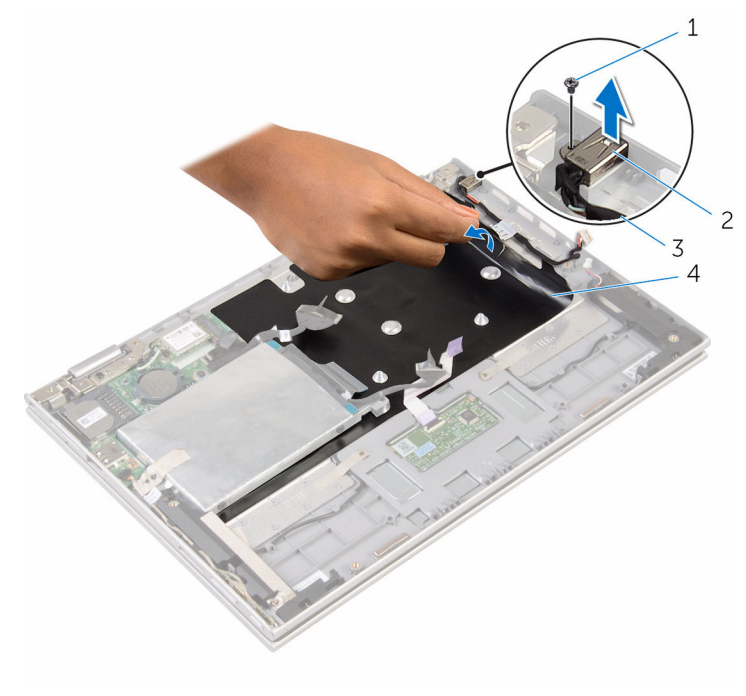

- 
- 1 csavar 2 tápadapter port
- 3 tápadapter port kábele 4 mylar fólia
	-
# <span id="page-72-0"></span>**A tápadapter port visszahelyezése**

**VIGYÁZAT: A számítógép belsejében végzett munka előtt olvassa el a számítógéphez mellékelt biztonsági tudnivalókat és kövesse a következő fejezet utasításait: Mielőtt [elkezdene](#page-9-0) dolgozni a [számítógép](#page-9-0) belsejében. Miután befejezte a munkát a számítógép belsejében, kövesse a következő fejezet utasításait: Miután [befejezte](#page-12-0)  a munkát a [számítógép](#page-12-0) belsejében. További biztonsági útmutatásokat a www.dell.com/regulatory\_compliance címen elérhető Megfelelőségi honlapon találhat.** 

## **Művelet**

- **1** Helyezze a tápadapter portot a csuklótámasz és billentyűzet szerelvény aljzatába.
- **2** A tápadapter port csavarlyukait illessze a csuklótámasz szerkezet csavarlyukaihoz.
- **3** Helyezze vissza a csavart, amely a tápadapter portot a csuklótámasz és billentyűzet szerkezethez rögzíti.
- **4** Csatlakoztassa a tápadapter port kábelét az alaplapra.
- **5** A mylar fóliát ragassza fel a csuklótámasz és billentyűzet szerkezetre.

- **1** Helyezze vissza az [alaplapot.](#page-68-0)
- **2** Helyezze vissza a [processzorventilátort](#page-60-0) és a hűtőborda szerkezetet.
- **3** Helyezze vissza a [memóriamodult.](#page-21-0)
- **4** Helyezze vissza az [akkumulátort.](#page-18-0)
- **5** Helyezze vissza az alap [burkolatot](#page-15-0).

# <span id="page-73-0"></span>**A kijelzőszerkezet eltávolítása**

**VIGYÁZAT: A számítógép belsejében végzett munka előtt olvassa el a számítógéphez mellékelt biztonsági tudnivalókat és kövesse a következő fejezet utasításait: Mielőtt [elkezdene](#page-9-0) dolgozni a [számítógép](#page-9-0) belsejében. Miután befejezte a munkát a számítógép belsejében, kövesse a következő fejezet utasításait: Miután [befejezte](#page-12-0)  a munkát a [számítógép](#page-12-0) belsejében. További biztonsági útmutatásokat a www.dell.com/regulatory\_compliance címen elérhető Megfelelőségi honlapon találhat.** 

### **Előzetes tennivalók**

- **1** Távolítsa el az [alapburkolatot](#page-13-0).
- **2** Távolítsa el az [akkumulátort](#page-16-0).

### **Művelet**

- **1** Válassza le az antennakábeleket a vezeték nélküli kártyáról.
- **2** Távolítsa el a kijelző kábeltartóját az alaplaphoz rögzítő csavarokat.
- **3** Emelje ki a kijelző kábeltartóját az alaplapból.
- **4** A húzófülek használatával csatlakoztassa le a kijelző kábeleit az alaplapról.
- **5** Fejtse le a ragasztószalagot annak érdekében, hogy hozzáférjen a Windows gomb kártya kábeléhez.

**6** Emelje meg a csatlakozóreteszt és csatlakoztassa le a Windows gomb kártya kábelt.

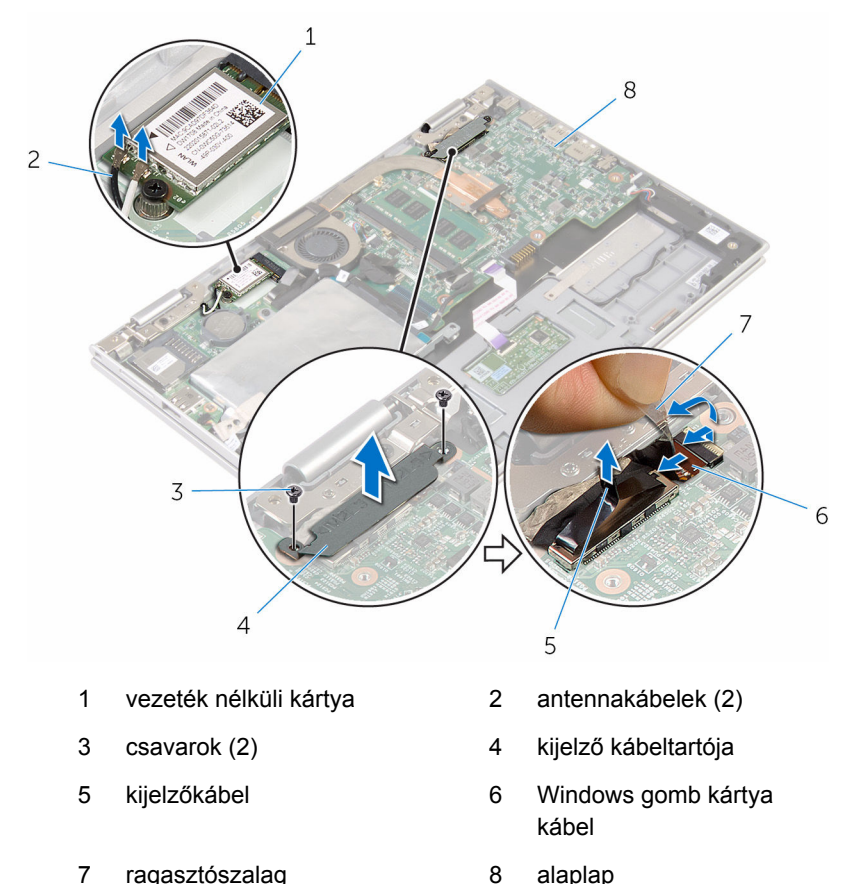

**7** Fordítsa fel a számítógépet, és nyissa ki a kijelzőt, amennyire csak lehetséges.

**FIGYELMEZTETÉS: Helyezze a számítógépet egy puha és tiszta felületre, hogy elkerülje a karcolódást.**

- **8** Helyezze a számítógépet sík felületre elülső részével lefelé.
- **9** Távolítsa el a csavarokat, amelyek a kijelző szerkezetet rögzítik a csuklótámasz szerkezethez.

Emelje ki a kijelző szerkezetet a csuklótámasz és billentyűzet szerkezetből.

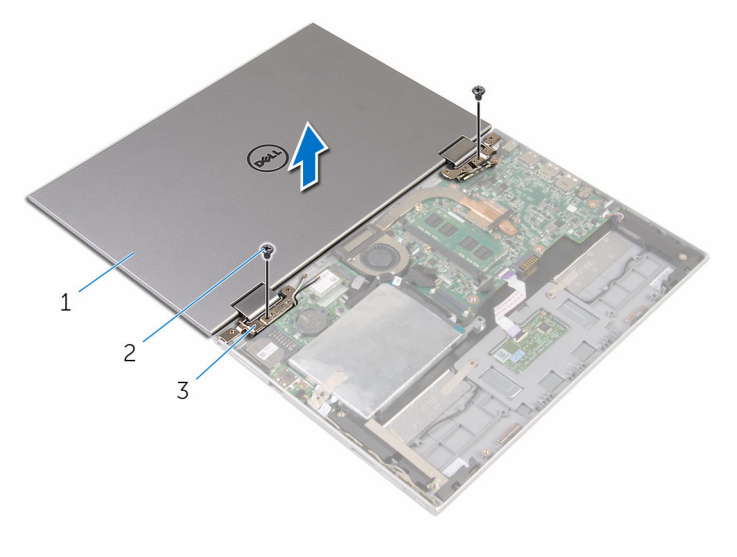

- kijelzőszerkezet 2 csavarok (2)
- kijelző csuklópántjai (2 db)

# <span id="page-76-0"></span>**A kijelzőszerkezet visszahelyezése**

**VIGYÁZAT: A számítógép belsejében végzett munka előtt olvassa el a számítógéphez mellékelt biztonsági tudnivalókat és kövesse a következő fejezet utasításait: Mielőtt [elkezdene](#page-9-0) dolgozni a [számítógép](#page-9-0) belsejében. Miután befejezte a munkát a számítógép belsejében, kövesse a következő fejezet utasításait: Miután [befejezte](#page-12-0)  a munkát a [számítógép](#page-12-0) belsejében. További biztonsági útmutatásokat a www.dell.com/regulatory\_compliance címen elérhető Megfelelőségi honlapon találhat.** 

### **Művelet**

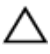

**FIGYELMEZTETÉS: Helyezze a számítógépet egy puha és tiszta felületre, hogy elkerülje a karcolódást.**

- **1** Helyezze a kijelző szerkezetet a csuklótámasz és billentyűzet szerkezetre.
- **2** A kijelző csuklópántjain lévő csavarlyukakat illessze a csuklótámasz szerkezeten lévő csavarlyukakhoz.
- **3** Helyezze vissza a csavarokat, amelyek a kijelző szerkezetet rögzítik a csuklótámasz szerkezethez.
- **4** Fordítsa fel a számítógépet, és nyissa fel a kijelzőt.
- **5** Fordítsa a számítógépet fejjel lefelé.
- **6** Csúsztassa a Windows gomb lapjánakcsatlakozóját az alaplap csatlakozóreteszébe, és nyomja le azt.
- **7** Ragassze fel a ragasztószalagot a Windows gomb lapkábelére.
- **8** Csatlakoztassa a kijelzőkábelt az alaplapra.
- **9** Illessze a kijelzőkábel tartóján lévő csavarlyukakat az alaplapon található csavarlyukakhoz.
- **10** Helyezze vissza, és húzza meg a kijelző kábeltartóját az alaplaphoz rögzítő csavarokat.
- **11** Csatlakoztassa az antennakábeleket a vezeték nélküli kártyához.

#### **Utólagos tennivalók**

**1** Helyezze vissza az [akkumulátort.](#page-18-0)

Helyezze vissza az **alap [burkolatot](#page-15-0)**.

## **A csuklótámasz és billentyűzet szerkezet eltávolítása**

**VIGYÁZAT: A számítógép belsejében végzett munka előtt olvassa el a**  ∧ **számítógéphez mellékelt biztonsági tudnivalókat és kövesse a következő fejezet utasításait: Mielőtt [elkezdene](#page-9-0) dolgozni a [számítógép](#page-9-0) belsejében. Miután befejezte a munkát a számítógép belsejében, kövesse a következő fejezet utasításait: Miután [befejezte](#page-12-0)  a munkát a [számítógép](#page-12-0) belsejében. További biztonsági útmutatásokat a www.dell.com/regulatory\_compliance címen elérhető Megfelelőségi honlapon találhat.** 

### **Előzetes tennivalók**

- **1** Távolítsa el az [alapburkolatot](#page-13-0).
- **2** Távolítsa el az [akkumulátort](#page-16-0).
- **3** Kövesse "A [merevlemez-meghajtó](#page-23-0) eltávolítása" című rész 1-3. lépésének műveleteit.
- **4** Távolítsa el az I/O [kártyát](#page-61-0).
- **5** Távolítsa el a [hangszórókat](#page-48-0).
- **6** Távolítsa el az [érintőpanelt.](#page-53-0)
- **7** Távolítsa el a kijelző [szerkezetet.](#page-73-0)
- **8** Távolítsa el a [tápadapter](#page-70-0) portot.
- **9** Távolítsa el az [alaplapot](#page-64-0).

## **Művelet**

Az előzetes műveletek végrehajtása után csak a csuklótámasz és billentyűzet szerkezet marad.

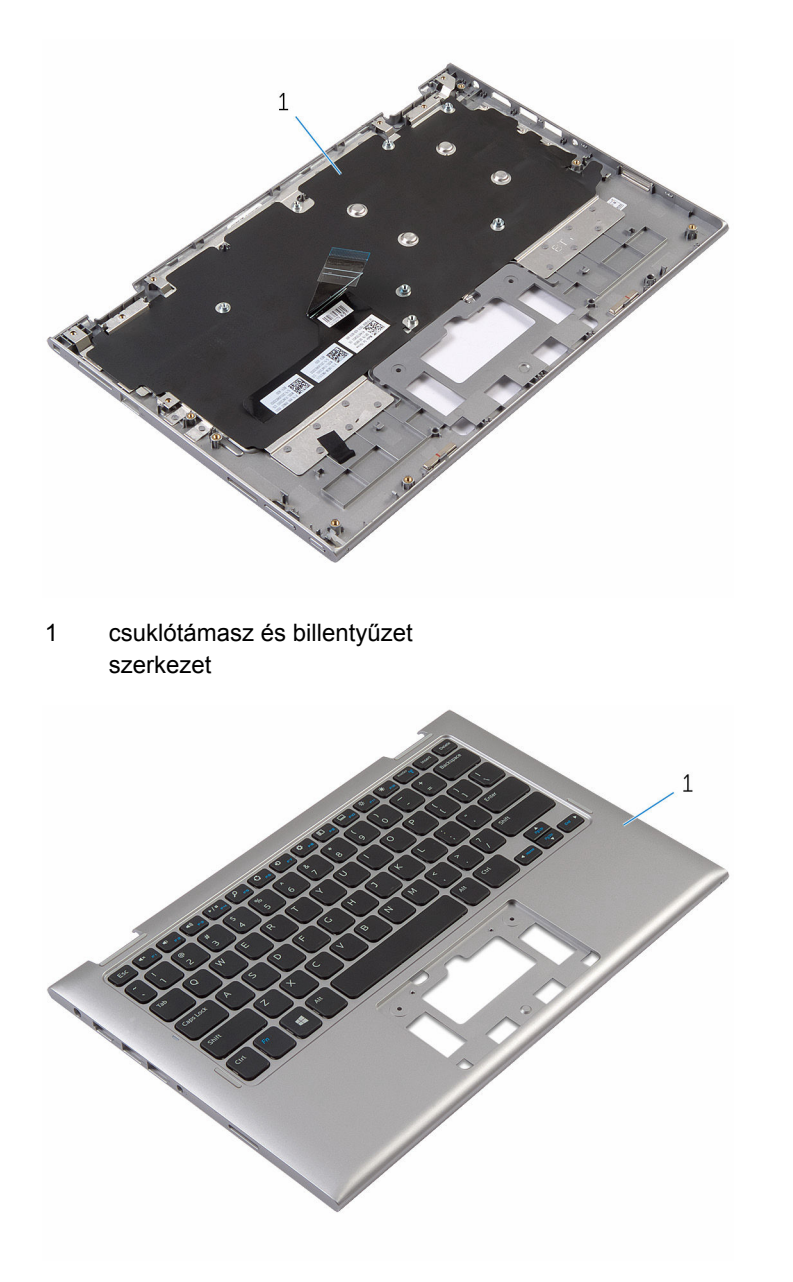

1 csuklótámasz és billentyűzet szerkezet

## **A csuklótámasz és billentyűzet szerkezet visszahelyezése**

**VIGYÁZAT: A számítógép belsejében végzett munka előtt olvassa el a számítógéphez mellékelt biztonsági tudnivalókat és kövesse a következő fejezet utasításait: Mielőtt [elkezdene](#page-9-0) dolgozni a [számítógép](#page-9-0) belsejében. Miután befejezte a munkát a számítógép belsejében, kövesse a következő fejezet utasításait: Miután [befejezte](#page-12-0)  a munkát a [számítógép](#page-12-0) belsejében. További biztonsági útmutatásokat a www.dell.com/regulatory\_compliance címen elérhető Megfelelőségi honlapon találhat.** 

### **Művelet**

Helyezze a csuklótámasz és billentyűzet szerkezetet egy lapos felületre a billentyűzettel lefelé.

- **1** Helyezze vissza az [alaplapot.](#page-68-0)
- **2** Helyezze vissza a [tápadapter](#page-72-0) portot.
- **3** Helyezze vissza a [kijelzőegységet](#page-76-0).
- **4** Helyezze vissza az [érintőpanelt](#page-57-0).
- **5** Helyezze vissza a **hangszórókat**.
- **6** Helyezze vissza az I/O [kártyát.](#page-63-0)
- **7** Kövesse "A [merevlemez-meghajtó](#page-27-0) visszahelyezése" című rész 4 8. lépésének műveleteit.
- **8** Helyezze vissza az [akkumulátort.](#page-18-0)
- **9** Helyezze vissza az [alapburkolatot.](#page-15-0)

# <span id="page-81-0"></span>**A kijelző hátlap és az antenna szerelvény eltávolítása**

**VIGYÁZAT: A számítógép belsejében végzett munka előtt olvassa el a számítógéphez mellékelt biztonsági tudnivalókat és kövesse a következő fejezet utasításait: Mielőtt [elkezdene](#page-9-0) dolgozni a [számítógép](#page-9-0) belsejében. Miután befejezte a munkát a számítógép belsejében, kövesse a következő fejezet utasításait: Miután [befejezte](#page-12-0)  a munkát a [számítógép](#page-12-0) belsejében. További biztonsági útmutatásokat a www.dell.com/regulatory\_compliance címen elérhető Megfelelőségi honlapon találhat.** 

### **Előzetes tennivalók**

- **1** Távolítsa el az [alapburkolatot](#page-13-0).
- **2** Távolítsa el az [akkumulátort](#page-16-0).
- **3** Távolítsa el a kijelző [szerkezetet.](#page-73-0)

### **Művelet**

Egy műanyag pálca segítségével feszítse le a kijelzőpanel szerkezetet a hátsó burkolat és antenna szerkezetről.

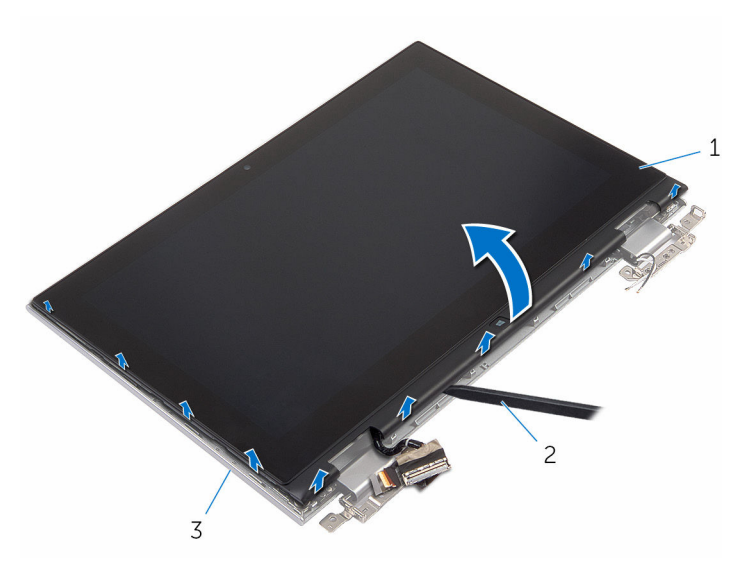

- kijelzőpanel szerkezet 2 műanyag pálca
- kijelző hátlap és antenna szerkezet

# <span id="page-83-0"></span>**A kijelző hátlap és az antenna szerkezet visszahelyezése**

**VIGYÁZAT: A számítógép belsejében végzett munka előtt olvassa el a számítógéphez mellékelt biztonsági tudnivalókat és kövesse a következő fejezet utasításait: Mielőtt [elkezdene](#page-9-0) dolgozni a [számítógép](#page-9-0) belsejében. Miután befejezte a munkát a számítógép belsejében, kövesse a következő fejezet utasításait: Miután [befejezte](#page-12-0)  a munkát a [számítógép](#page-12-0) belsejében. További biztonsági útmutatásokat a www.dell.com/regulatory\_compliance címen elérhető Megfelelőségi honlapon találhat.** 

## **Művelet**

Illessze össze a kijelzőpanel szerkezetet a hátsó burkolat és antenna szerkezettel, és óvatosan pattintsa a helyére.

- **1** Helyezze vissza a [kijelzőegységet](#page-76-0).
- **2** Helyezze vissza az [akkumulátort.](#page-18-0)
- **3** Helyezze vissza az alap [burkolatot](#page-15-0).

# **A kijelző sarokpántok eltávolítása**

**VIGYÁZAT: A számítógép belsejében végzett munka előtt olvassa el a számítógéphez mellékelt biztonsági tudnivalókat és kövesse a következő fejezet utasításait: Mielőtt [elkezdene](#page-9-0) dolgozni a [számítógép](#page-9-0) belsejében. Miután befejezte a munkát a számítógép belsejében, kövesse a következő fejezet utasításait: Miután [befejezte](#page-12-0)  a munkát a [számítógép](#page-12-0) belsejében. További biztonsági útmutatásokat a www.dell.com/regulatory\_compliance címen elérhető Megfelelőségi honlapon találhat.** 

### **Előzetes tennivalók**

- **1** Távolítsa el az [alapburkolatot](#page-13-0).
- **2** Távolítsa el az [akkumulátort](#page-16-0).
- **3** Távolítsa el a kijelző [szerkezetet.](#page-73-0)
- **4** Távolítsa el a kijelző hátlap és az antenna [szerkezetet.](#page-81-0)

### **Művelet**

- **1** Távolítsa el az antennakábeleket a zsanéron található kábelvezetőből.
- **2** Távolítsa el a csavarokat, amelyek a kijelző csuklópántokat a kijelző hátlapra rögzítik.

Emelje le a zsanérokat a hátlap és antenna szerkezetről.

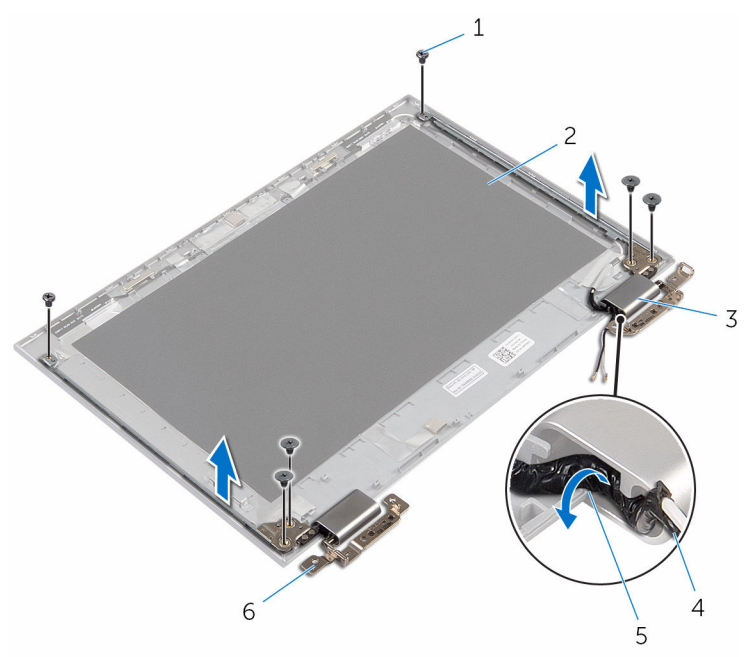

- 
- csuklópánt burkolatok (2 db) 4 antennakábel
- 
- csavarok (6 db) 2 kijelző hátlap és antenna szerkezet
	-
- kábelvezetők 6 csuklópántok (2 db)

# **A kijelző csuklópántok visszahelyezése**

**VIGYÁZAT: A számítógép belsejében végzett munka előtt olvassa el a számítógéphez mellékelt biztonsági tudnivalókat és kövesse a következő fejezet utasításait: Mielőtt [elkezdene](#page-9-0) dolgozni a [számítógép](#page-9-0) belsejében. Miután befejezte a munkát a számítógép belsejében, kövesse a következő fejezet utasításait: Miután [befejezte](#page-12-0)  a munkát a [számítógép](#page-12-0) belsejében. További biztonsági útmutatásokat a www.dell.com/regulatory\_compliance címen elérhető Megfelelőségi honlapon találhat.** 

### **Művelet**

- **1** Illessze a kijelző csuklópántjain lévő csavarhelyeket a kijelző hátlapján lévő csavarhelyekhez.
- **2** Helyezze vissza a csavarokat, amelyek a kijelző csuklópántjait a kijelző hátlapjához rögzítik.
- **3** Vezesse el az antennakábeleket a zsanérfedő vezetősínjein, és rögzítse azokat.

- **1** Helyezze vissza a kijelző hátlap és az antenna [szerkezetet](#page-83-0).
- **2** Helyezze vissza a [kijelzőegységet](#page-76-0).
- **3** Helyezze vissza az [akkumulátort.](#page-18-0)
- **4** Helyezze vissza az alap [burkolatot](#page-15-0).

# <span id="page-87-0"></span>**A kamera eltávolítása**

**VIGYÁZAT: A számítógép belsejében végzett munka előtt olvassa el a számítógéphez mellékelt biztonsági tudnivalókat és kövesse a következő fejezet utasításait: Mielőtt [elkezdene](#page-9-0) dolgozni a [számítógép](#page-9-0) belsejében. Miután befejezte a munkát a számítógép belsejében, kövesse a következő fejezet utasításait: Miután [befejezte](#page-12-0)  a munkát a [számítógép](#page-12-0) belsejében. További biztonsági útmutatásokat a www.dell.com/regulatory\_compliance címen elérhető Megfelelőségi honlapon találhat.** 

### **Előzetes tennivalók**

- **1** Távolítsa el az [alapburkolatot](#page-13-0).
- **2** Távolítsa el az [akkumulátort](#page-16-0).
- **3** Távolítsa el a kijelző [szerkezetet.](#page-73-0)
- **4** Távolítsa el a kijelző hátlap és az antenna [szerkezetet.](#page-81-0)

### **Művelet**

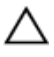

**FIGYELMEZTETÉS: Helyezze a kijelzőpanel szerelvényt egy tiszta, puha felületre, hogy elkerülje annak karcolódását.**

- **1** Helyezze a kijelzőpanel szerelvényt lappal lefelé egy lapos felületre.
- **2** Egy műanyag pálca segítségévelfeszítse le a kameramodult a kijelzőről.

Fordítsa fel a kameramodult, és csatlakoztassa le a kamera kábelét a kameramodulról.

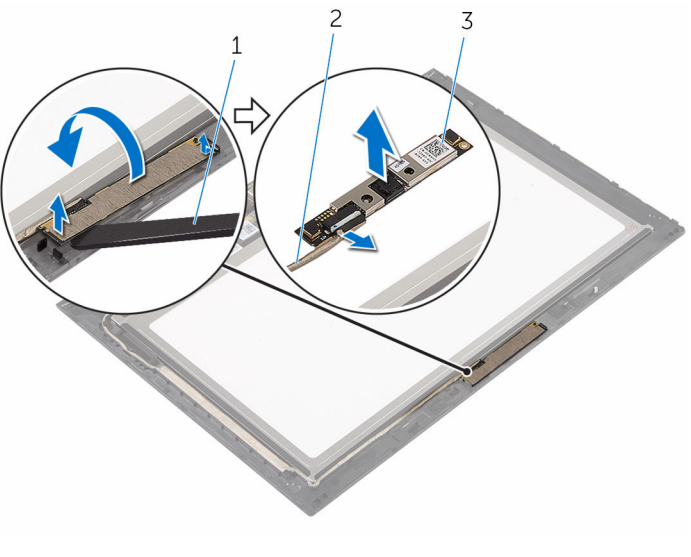

- kamera 2 kamerakábel
- műanyag pálca

# <span id="page-89-0"></span>**A kamera visszahelyezése**

**VIGYÁZAT: A számítógép belsejében végzett munka előtt olvassa el a számítógéphez mellékelt biztonsági tudnivalókat és kövesse a következő fejezet utasításait: Mielőtt [elkezdene](#page-9-0) dolgozni a [számítógép](#page-9-0) belsejében. Miután befejezte a munkát a számítógép belsejében, kövesse a következő fejezet utasításait: Miután [befejezte](#page-12-0)  a munkát a [számítógép](#page-12-0) belsejében. További biztonsági útmutatásokat a www.dell.com/regulatory\_compliance címen elérhető Megfelelőségi honlapon találhat.** 

### **Művelet**

- **1** Csatlakoztassa a kamera kábelét a kameramodulhoz.
- **2** A rögzítőpöcök segítségével helyezze a kameramodult a kijelzőre, és pattintsa a helyére.

- **1** Helyezze vissza a kijelző hátlap és az antenna [szerkezetet](#page-83-0).
- **2** Helyezze vissza a [kijelzőegységet](#page-76-0).
- **3** Helyezze vissza az [akkumulátort.](#page-18-0)
- **4** Helyezze vissza az alap [burkolatot](#page-15-0).

# **A Windows gomb kártya eltávolítása**

**VIGYÁZAT: A számítógép belsejében végzett munka előtt olvassa el a számítógéphez mellékelt biztonsági tudnivalókat és kövesse a következő fejezet utasításait: Mielőtt [elkezdene](#page-9-0) dolgozni a [számítógép](#page-9-0) belsejében. Miután befejezte a munkát a számítógép belsejében, kövesse a következő fejezet utasításait: Miután [befejezte](#page-12-0)  a munkát a [számítógép](#page-12-0) belsejében. További biztonsági útmutatásokat a www.dell.com/regulatory\_compliance címen elérhető Megfelelőségi honlapon találhat.** 

### **Előzetes tennivalók**

- **1** Távolítsa el az [alapburkolatot](#page-13-0).
- **2** Távolítsa el az [akkumulátort](#page-16-0).
- **3** Távolítsa el a kijelző [szerkezetet.](#page-73-0)
- **4** Távolítsa el a kijelző hátlap és az antenna [szerkezetet.](#page-81-0)

#### **Művelet**

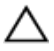

**FIGYELMEZTETÉS: Helyezze a kijelzőpanel szerelvényt egy tiszta, puha felületre, hogy elkerülje annak karcolódását.**

- **1** Helyezze a kijelzőpanel szerelvényt lappal lefelé egy lapos felületre.
- **2** Fejtse le a ragasztószalagot annak érdekében, hogy hozzáférjen a Windows gomb kártya kábeléhez.
- **3** Emelje fel a csatlakozóreteszeket, és csatlakoztassa le a Windows gomb kártya kábelét és az érintőpanel kábelét és a Windows gomb kártyáról.
- **4** Távolítsa el a csavart, amely a Windows gomb lapját rögzíti a kijelző burkolatra.

Emelje le a Windows gomb kártyát a kijelzőpanelről.

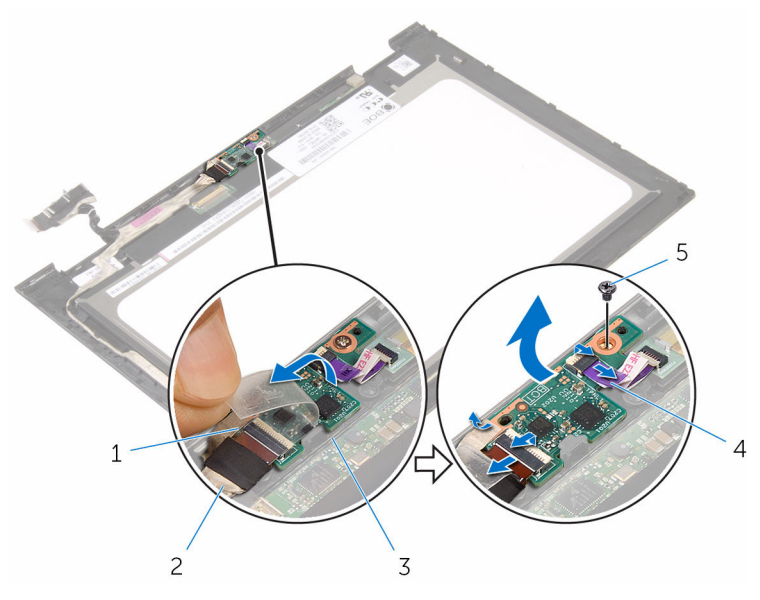

- 
- 3 Windows gomb kártya érintőpanel kábel
- ragasztószalag 2 Windows gomb kártya kábel
	-

csavar

# **A Windows gomb kártya visszahelyezése**

**VIGYÁZAT: A számítógép belsejében végzett munka előtt olvassa el a számítógéphez mellékelt biztonsági tudnivalókat és kövesse a következő fejezet utasításait: Mielőtt [elkezdene](#page-9-0) dolgozni a [számítógép](#page-9-0) belsejében. Miután befejezte a munkát a számítógép belsejében, kövesse a következő fejezet utasításait: Miután [befejezte](#page-12-0)  a munkát a [számítógép](#page-12-0) belsejében. További biztonsági útmutatásokat a www.dell.com/regulatory\_compliance címen elérhető Megfelelőségi honlapon találhat.** 

### **Művelet**

- **1** A Windows gomb kártya csavarlyukát illessze a kijelző előlapon lévő csavarlyukhoz.
- **2** Helyezze vissza a csavart, amely a Windows gomb lapját rögzíti a kijelző burkolatra.
- **3** A Windows gomb kártya kábelt csúsztassa vissza a Windows gomb kártyán lévő csatlakozójába, és a kábel rögzítéséhez nyomja le a reteszt.
- **4** A kábel rögzítéséhez ragassza vissza a ragasztószalagot a Windows gomb kártyára.
- **5** Fordítsa meg a kijelzőegységet.

- **1** Helyezze vissza a kijelző hátlap és az antenna [szerkezetet](#page-83-0).
- **2** Helyezze vissza a [kijelzőegységet](#page-76-0).
- **3** Helyezze vissza az [akkumulátort.](#page-18-0)
- **4** Helyezze vissza az alap [burkolatot](#page-15-0).

# <span id="page-93-0"></span>**A kijelzőkábel eltávolítása**

**VIGYÁZAT: A számítógép belsejében végzett munka előtt olvassa el a számítógéphez mellékelt biztonsági tudnivalókat és kövesse a következő fejezet utasításait: Mielőtt [elkezdene](#page-9-0) dolgozni a [számítógép](#page-9-0) belsejében. Miután befejezte a munkát a számítógép belsejében, kövesse a következő fejezet utasításait: Miután [befejezte](#page-12-0)  a munkát a [számítógép](#page-12-0) belsejében. További biztonsági útmutatásokat a www.dell.com/regulatory\_compliance címen elérhető Megfelelőségi honlapon találhat.** 

### **Előzetes tennivalók**

- **1** Távolítsa el az [alapburkolatot](#page-13-0).
- **2** Távolítsa el az [akkumulátort](#page-16-0).
- **3** Távolítsa el a kijelző [szerkezetet.](#page-73-0)
- **4** Távolítsa el a kijelző hátlap és az antenna [szerkezetet.](#page-81-0)
- **5** Távolítsa el a [kamerát.](#page-87-0)

### **Művelet**

- **1** Fejtse le a ragasztószalagot annak érdekében, hogy hozzáférjen a Windows gomb kártya kábeléhez.
- **2** Emelje fel a csatlakozóreteszt, és csatlakoztassa le a Windows gomb kártya kábelét a Windows gomb kártyáról.

**3** Emelje fel a csatlakozóreteszt, és csatlakoztassa le a kijelzőkábelt az érintő lapról.

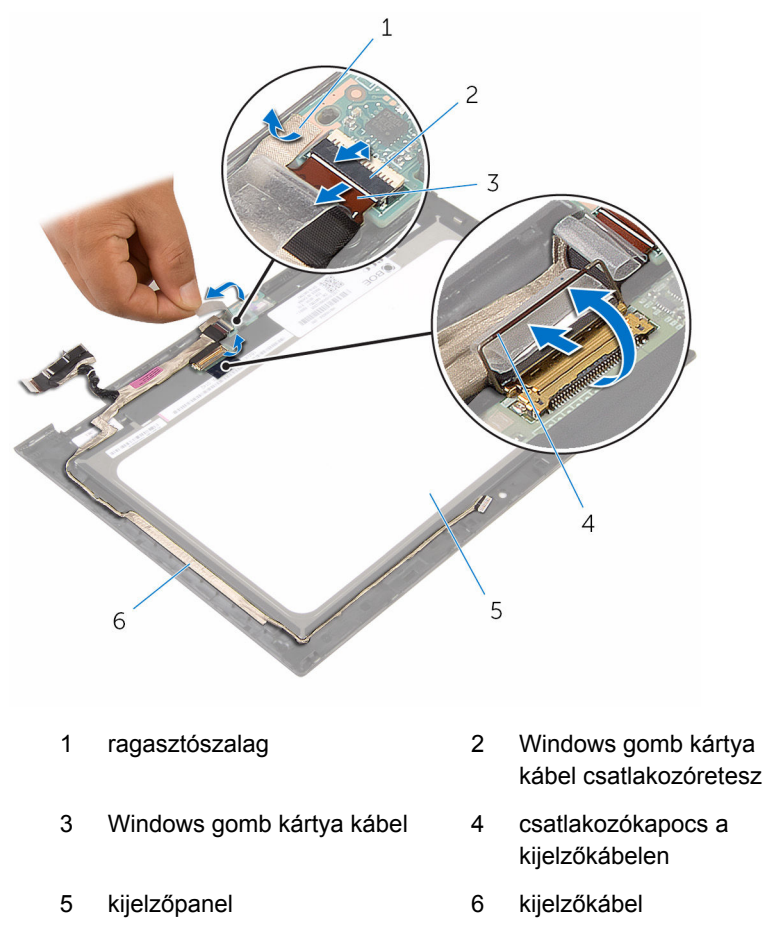

**4** Jegyezze fel a kábel elvezetésének útvonalát, és távolítsa el a kijelzőkábelt a kijelzőn lévő kábelvezetőkből.

Emelje el a képernyő kábelt a képernyő paneltől.

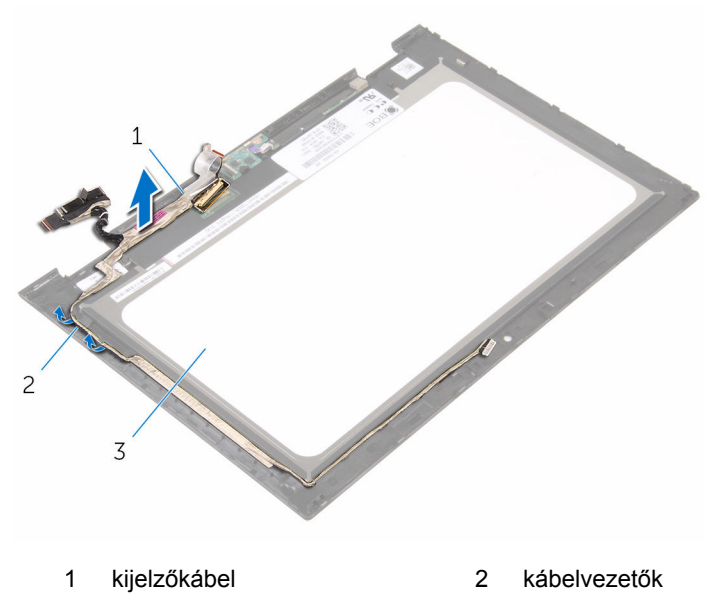

kijelzőpanel

# <span id="page-96-0"></span>**A kijelzőkábel visszahelyezése**

**VIGYÁZAT: A számítógép belsejében végzett munka előtt olvassa el a számítógéphez mellékelt biztonsági tudnivalókat és kövesse a következő fejezet utasításait: Mielőtt [elkezdene](#page-9-0) dolgozni a [számítógép](#page-9-0) belsejében. Miután befejezte a munkát a számítógép belsejében, kövesse a következő fejezet utasításait: Miután [befejezte](#page-12-0)  a munkát a [számítógép](#page-12-0) belsejében. További biztonsági útmutatásokat a www.dell.com/regulatory\_compliance címen elérhető Megfelelőségi honlapon találhat.** 

## **Művelet**

- **1** Vezesse el a kijelző kábelét a kijelző keretének kábelvezetőin keresztül, és ragassza fel a kábelt a kijelzőkeretre.
- **2** Csúsztassa a kijelző kábelét az alaplapon lévő csatlakozóba, és nyomja le a reteszt a kábel rögzítéséhez.
- **3** Csúsztassa be a Windows gomb kártya kábelét a Windows gomb kártyán található csatlakozóba, majd nyomja le a kábel csatlakozóreteszét.
- **4** Ragassza fel a ragasztószalagot a Windows gomb lapcsatlakozójára.

- **1** Helyezze vissza a [kamerát](#page-89-0).
- **2** Helyezze vissza a kijelző hátlap és az antenna [szerkezetet](#page-83-0).
- **3** Helyezze vissza a [kijelzőegységet](#page-76-0).
- **4** Helyezze vissza az [akkumulátort.](#page-18-0)
- **5** Helyezze vissza az alap [burkolatot](#page-15-0).

# **A kijelzőpanel eltávolítása**

**VIGYÁZAT: A számítógép belsejében végzett munka előtt olvassa el a számítógéphez mellékelt biztonsági tudnivalókat és kövesse a következő fejezet utasításait: Mielőtt [elkezdene](#page-9-0) dolgozni a [számítógép](#page-9-0) belsejében. Miután befejezte a munkát a számítógép belsejében, kövesse a következő fejezet utasításait: Miután [befejezte](#page-12-0)  a munkát a [számítógép](#page-12-0) belsejében. További biztonsági útmutatásokat a www.dell.com/regulatory\_compliance címen elérhető Megfelelőségi honlapon találhat.** 

### **Előzetes tennivalók**

- **1** Távolítsa el az [alapburkolatot](#page-13-0).
- **2** Távolítsa el az [akkumulátort](#page-16-0).
- **3** Távolítsa el a kijelző [szerkezetet.](#page-73-0)
- **4** Távolítsa el a kijelző hátlap és az antenna [szerkezetet.](#page-81-0)
- **5** Távolítsa el a [kamerát.](#page-87-0)
- **6** Távolítsa el a [kijelzőkábelt](#page-93-0).

#### **Művelet**

Az előzetes műveletek végrehajtása után csak a kijelzőpanel marad.

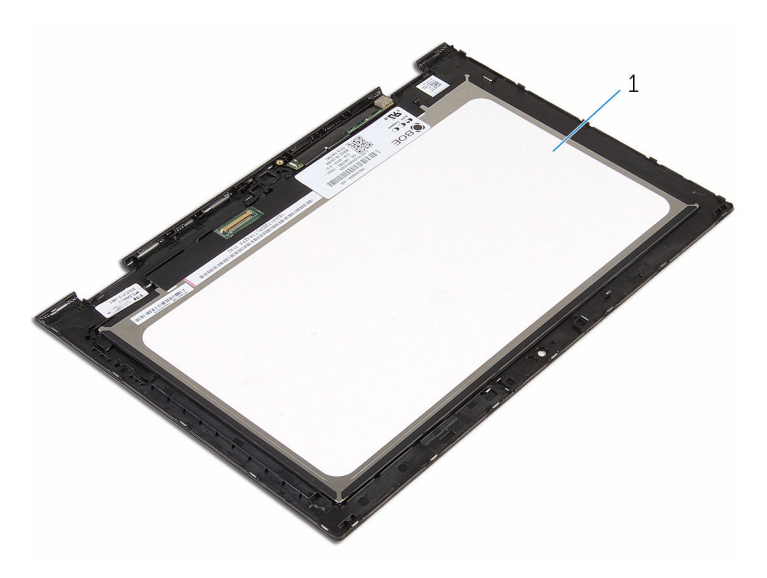

kijelzőpanel

# **A kijelzőpanel visszahelyezése**

**VIGYÁZAT: A számítógép belsejében végzett munka előtt olvassa el a számítógéphez mellékelt biztonsági tudnivalókat és kövesse a következő fejezet utasításait: Mielőtt [elkezdene](#page-9-0) dolgozni a [számítógép](#page-9-0) belsejében. Miután befejezte a munkát a számítógép belsejében, kövesse a következő fejezet utasításait: Miután [befejezte](#page-12-0)  a munkát a [számítógép](#page-12-0) belsejében. További biztonsági útmutatásokat a www.dell.com/regulatory\_compliance címen elérhető Megfelelőségi honlapon találhat.** 

### **Művelet**

Helyezze a kijelzőpanelt egy tiszta, lapos felületre.

- **1** Helyezze vissza a [kijelzőkábelt.](#page-96-0)
- **2** Helyezze vissza a [kamerát](#page-89-0).
- **3** Helyezze vissza a kijelző hátlap és az antenna [szerkezetet](#page-83-0).
- **4** Helyezze vissza a [kijelzőegységet](#page-76-0).
- **5** Helyezze vissza az [akkumulátort.](#page-18-0)
- **6** Helyezze vissza az alap [burkolatot](#page-15-0).

# **A BIOS frissítése**

A BIOS-t akkor kell frissíteni, ha frissítések állnak rendelkezésre, vagy lecserélte az alaplapot. A BIOS frissítéséhez:

- **1** Kapcsolja be a számítógépet.
- **2** Látogasson el a **www.dell.com/support** weboldalra.
- **3** Kattintson a **Product Support (Terméktámogatás)** részre, írja be számítógépének szervizcímkéjét, és kattintson a **Submit (küldés)**  lehetőségre.

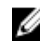

**MEGJEGYZÉS:** Ha nincsen szerviz füle, használja az automatikus érzékelés funkciót vagy manuálisan keresse meg a számítógépének típusát.

- **4** Kattintson a **Drivers & Downloads** (Illesztőprogramok és letöltések) lehetőségre.
- **5** Válassza ki a számítógépén telepített operációs rendszert.
- **6** Görgessen lefelé az oldalon, és bontsa ki a **BIOS** lehetőséget.
- **7** A legfrissebb BIOS verzió letöltéséhez kattintson a **Download File** (Fájl letöltése) lehetőségre.
- **8** Mentse el a fájlt, majd a letöltés befejezése után keresse meg a mappát, amelybe a BIOS frissítőfájlt mentette.
- **9** Kattintson duplán a BIOS frissítőfájl ikonjára, és kövesse a képernyőn megjelenő utasításokat.

# **Segítség igénybevétele és a Dell elérhetőségei**

## **Segítség források**

Az alábbi online források használatával férhet hozzá a Dell termékekkel kapcsolatos információkhoz és segítséghez:

A Dell termékekre és szolgáltatásokra **www.dell.com** vonatkozó információk

Windows 8.1 és Windows 10 Dell súgó és támogatás alkalmazás

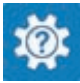

Windows 10 Kezdő lépések alkalmazás

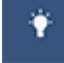

Windows 8.1 **Súgó és tippek alkalmazás** 

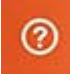

A súgó elérése Windows 8, Windows 8.1 és Windows 10 alatt

Az operációs rendszer online súgója **www.dell.com/support/windows** 

Hibaelhárítási információk, felhasználói kézikönyvek, beállítási információk, termékspecifikációk, műszaki súgó blogok, illesztőprogramok, szoftverfrissítések stb.

A Windows keresőmezőbe írja be **Súgó és támogatás**, majd nyomja meg az **Enter** gombot.

Súgó elérése Windows 7 alatt Kattintson a **Start** → **Súgó és támogatás** lehetőségre.

**www.dell.com/support/linux** 

**www.dell.com/support** 

Információk az operációs rendszerre, a számítógép beállítására és használatára, az adatok biztonsági mentésére, diagnosztikára stb. vonatkozóan.

Lásd az *Én és a Dell számítógépem* a **www.dell.com/support/manuals**  weboldalon.

## **A Dell elérhetőségei**

Ha értékesítéssel, műszaki támogatással vagy ügyfélszolgálattal kapcsolatosan szeretne a Dell-hez fordulni, látogasson el ide: **www.dell.com/contactdell**.

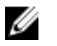

**MEGJEGYZÉS:** Az elérhetőség országonként és termékenként változik, és előfordulhat, hogy néhány szolgáltatás nem áll rendelkezésre az Ön országában.

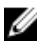

**MEGJEGYZÉS:** Amennyiben nem rendelkezik aktív internetkapcsolattal, elérhetőségeinket megtalálhatja a vásárlást igazoló nyugtán, a csomagoláson, a számlán vagy a Dell termékkatalógusban.